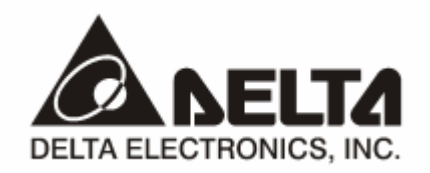

# **IFD9503**  *CANopen Slave Communication Module*  Application Manual

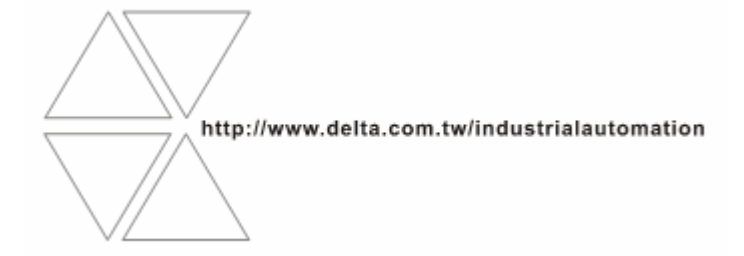

## **Warning**

- <sup>3</sup> *Please read this instruction carefully before use and follow this instruction to operate the device in order to prevent damages on the device or injuries to staff.*
- <sup>3</sup> *Switch off the power before wiring.*
- <sup>3</sup> *IFD9503 is an OPEN TYPE device and therefore should be installed in an enclosure free of airborne dust, humidity, electric shock and vibration. The enclosure should prevent non-maintenance staff from operating the device (e.g. key or specific tools are required for operating the enclosure) in case danger and damage on the device may occur.*
- $\checkmark$  IFD9503 is to be used for controlling the operating machine and equipment. In order not to damage it, only *qualified professional staff familiar with the structure and operation of IFD9503 can install, operate, wire and maintain it.*
- <sup>3</sup> *DO NOT connect input AC power supply to any of the I/O terminals; otherwise serious damage may occur. Check all the wirings again before switching on the power and DO NOT touch any terminal when the power is switched on. Make sure the ground terminal*  $\bigcirc$  *is correctly grounded in order to prevent electromagnetic interference.*

## **EE Table of Contents**

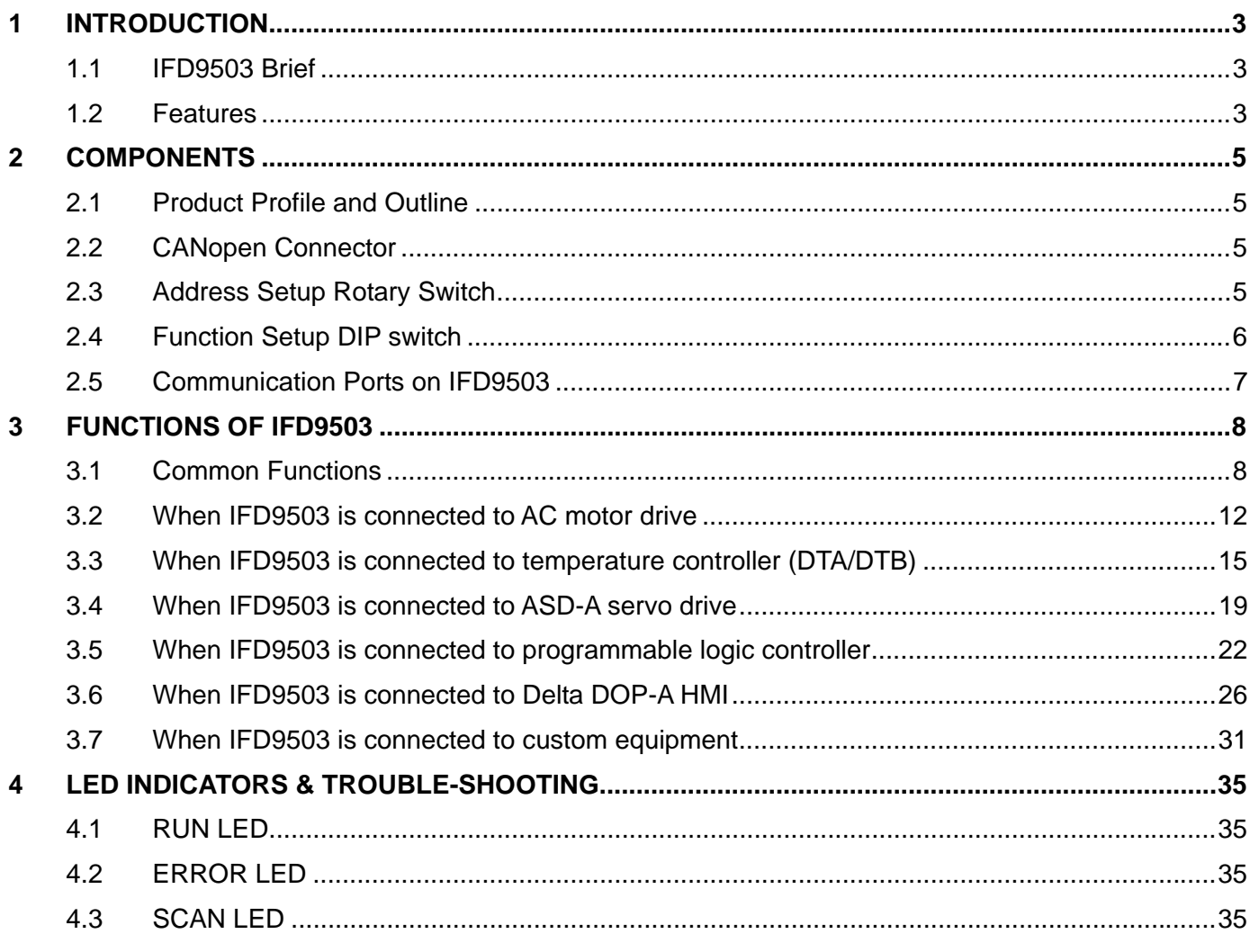

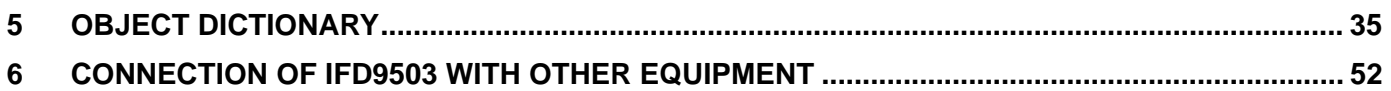

## **1 Introduction**

- 1. To make sure that you are able to correctly install and operate IFD9503, please read this chapter carefully before starting to use IFD9503 and keep this handy for your quick reference.
- 2. This chapter only provides introductory information and guidelines on IFD9503. Details of CANopen protocol are not included. For more information on CANopen protocol, please refer to relevant references or literatures.
- 3. IFD9503 is defined as CANopen slave station communication module to be used on the connection between CANopen network and Delta programmable logic controller, Delta AC motor drive, Delta servo drive, Delta temperature controller and Delta human machine interface. In addition, the custom function of IFD9503 allows the custom equipment with Modbus protocol to connect with CANopen network.

#### 1.1 IFD9503 Brief

- 1. RUN indicator and ERROR indicator display the connection status between IFD9503 and CANopen. SCAN PORT indicator displays the connection status between IFD9503 and the equipment. For more details on LED indicators, see 13.4.
- 2. IFD9503 sets up its node address in CANopen by two rotary switches. For more details on the switches, see 13.2.
- 3. Functions of DIP switches: selecting equipment connected to IFD9503, selecting communication port of IFD9503, setting up the baud rate between IFD9503 and the master. For more details on DIP switches, see 13.2.
- 4. CANopen interface connects IFD9503 to CANopen network. For more details, see 13.2.
- 5. The communication ports allows IFD9503 to connect with Delta programmable logic controller, Delta AC motor drive, Delta temperature controller, Delta servo drive, Delta human machine interface and equipment with Modbus protocol. For more details, see 13.2.

#### 1.2 Features

- 1. Functions supported:
	- CAN2.0A protocol.
	- CANopen DS301 V4.02.
- 2. Services supported:
	- PDO (Process Data Object):

PDO1 ~ PDO8: RxPDO maps the equipment parameters writable; TxPDO maps the equipment parameters readable. PDO information is in peer for transmitting real-time data.

- SDO (Service Data Object): SDO information adopts "custom machine/servo" mode for configuring slave nodes and visiting the object dictionary of every node. There are two types of SDO: request SDO and response SDO.
- SOP (Special Object Protocol):
	- Supports the default COB-ID between the connection of pre-definited master and slave.
	- Supportes broadcasting service (when the address is 0).
	- Supports SYNC service.
	- Supports Emergency service
- NMT (Network Manegment)
	- Supports NMT Module control.
	- Supports NMT Error control.
	- Supports Boot-up.
- Services not supported
	- **Time Stamp service.**
- 3. Specifications:

#### CANopen connector

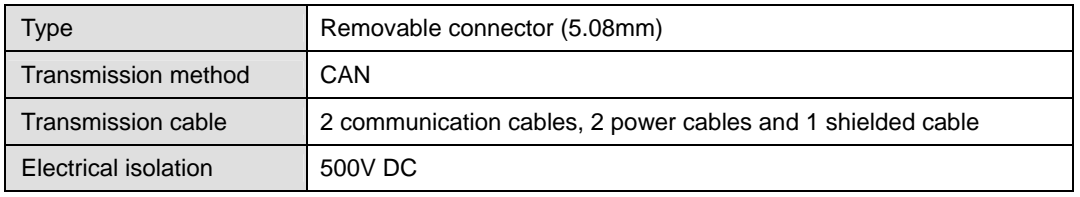

#### Communication

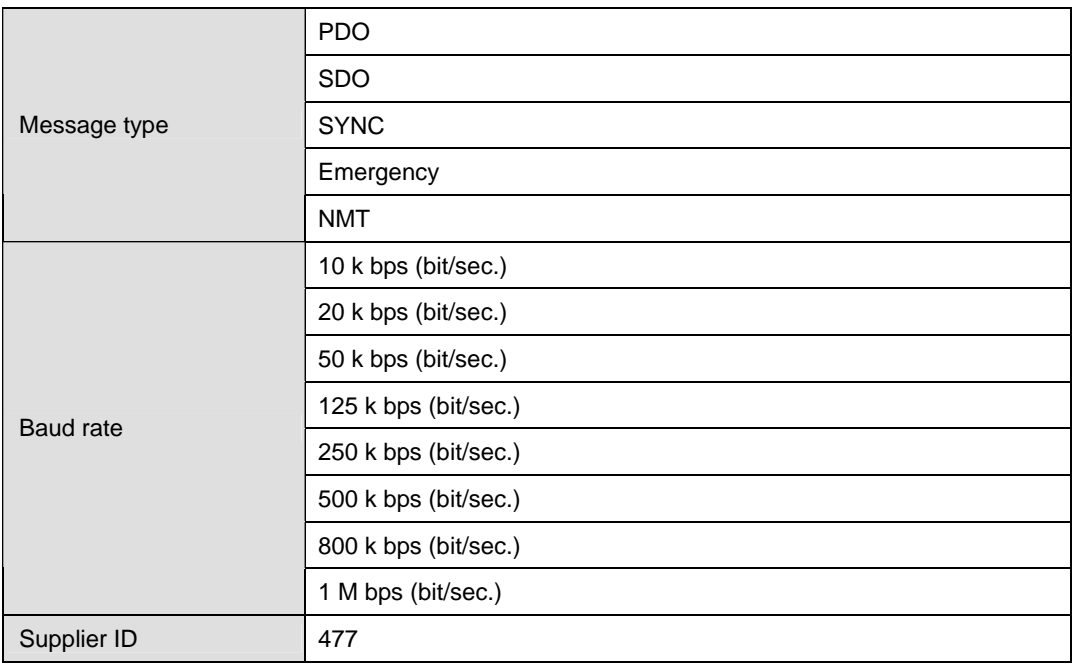

#### Electrical specification

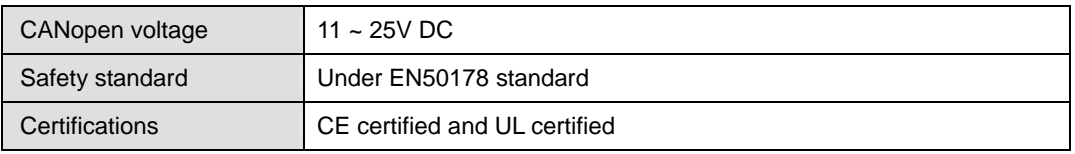

#### Environment

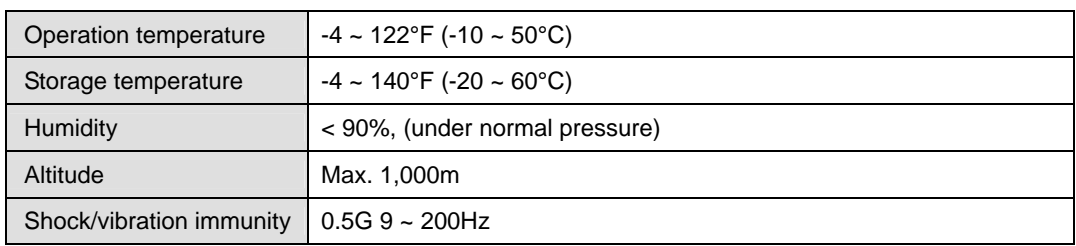

## **2 Components**

2.1 Product Profile and Outline

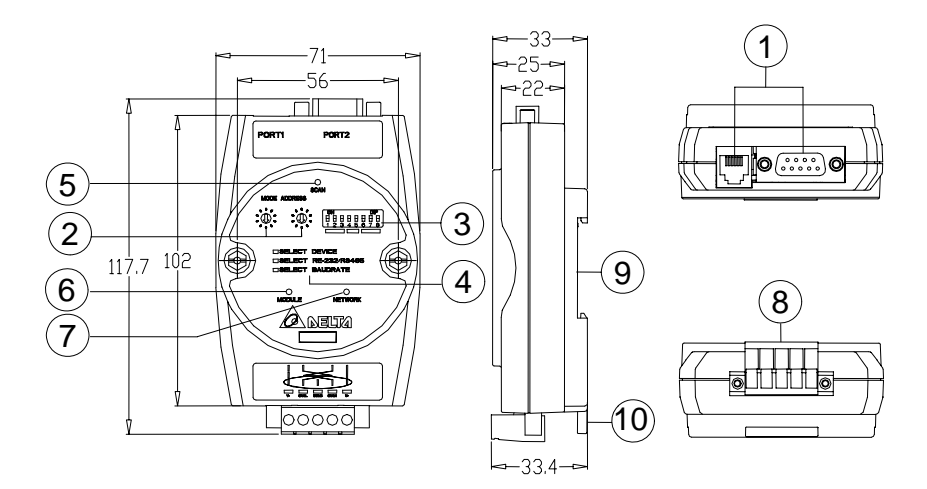

#### Unit: mm

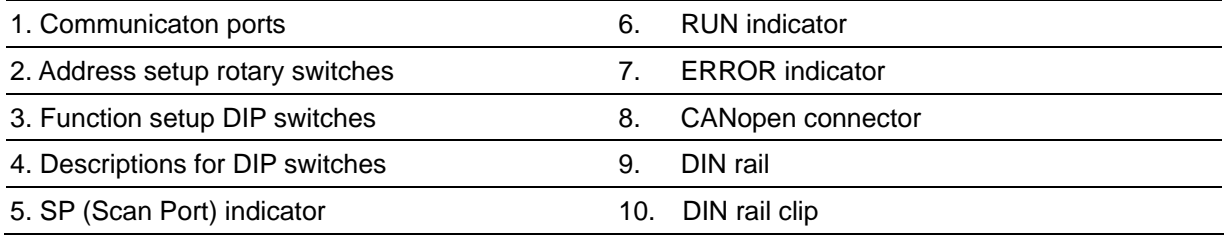

## 2.2 CANopen Connector

To connect with CANopen network, you can use the connector enclosed with IFD9503 or any connectors you can buy in the store for wiring.

- Connect to th bus on CANopen
- Connect to the CANopen communication port on IFD9503

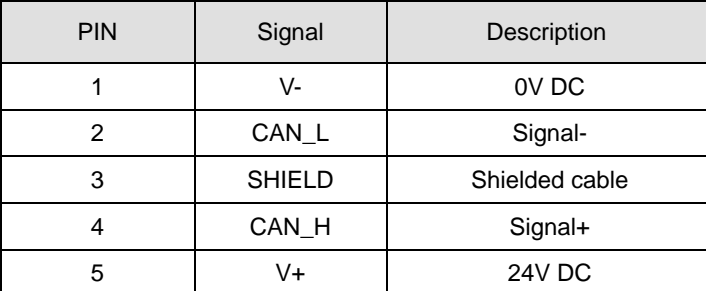

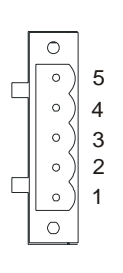

## 2.3 Address Setup Rotary Switch

The two rotary switches SW1 and SW2 set up the node address on CANopen network in hexadecimal form. Setup range:  $01 \sim 7F$  (80  $\sim$ FF are forbidden).

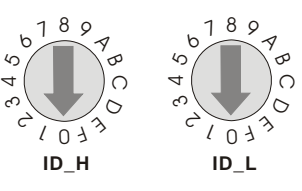

4. Example:

If you need to set the node address of IFD9503 as 26 (H'1A), simply switch the corresponding rotary switch of ID\_H to "1" and the corresponding rotary switch of ID\_H to "A".

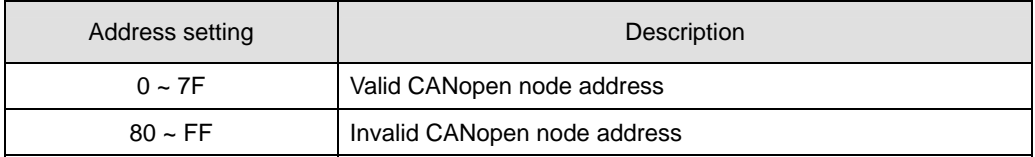

5. Note:

The changed values on SW1 or SW2 are only valid when IFD9503 is re-powered. When IFD9503 is operating, changing the set value of node address will be invalid.

#### 2.4 Function Setup DIP switch

The DIP switch SW3 is to be used on the equipment connected to IFD9503, the selection of communication ports and setting up the baud rate of IFD9503 and the master in CANopen.  $\sqrt{12345678}$ 

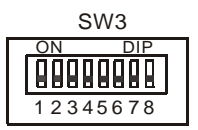

1. Selecting equipment connected to IFD9503

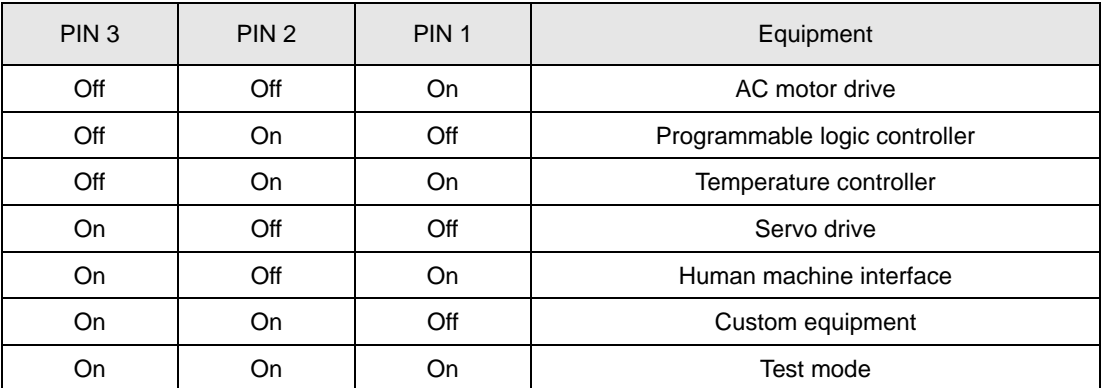

• Example

If the equipment connected to IFD9503 is Delta servo drive, you only need to switch PIN 3 in SW3 to "On", PIN 1 and PIN 2 to "Off" and re-power IFD9503.

• Note:

The changed setting of DIP switch is only valid when IFD9503 is re-powered. When IFD9503 is operating, changing the setting of DIP switch will be invalid.

2. Selecting IFD9503 communication mode

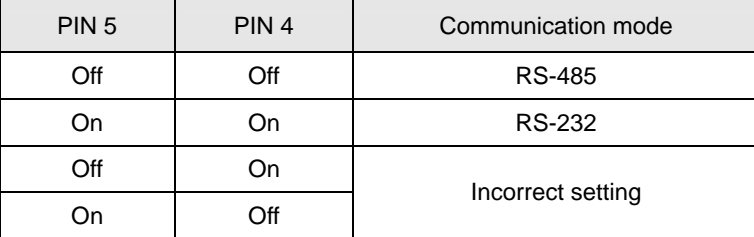

Note:

The changed setting of the communication mode is only valid when IFD9503 is re-powered. When IFD9503 is operating, changing the setting of communication mode will be invalid.

3. Setting up baud rate

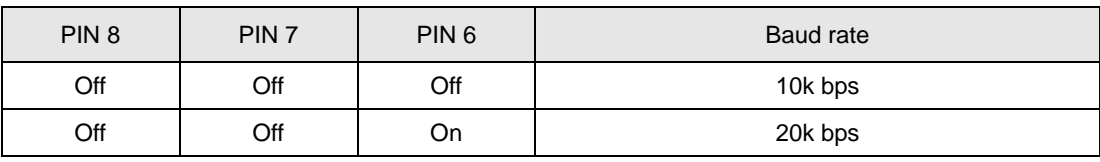

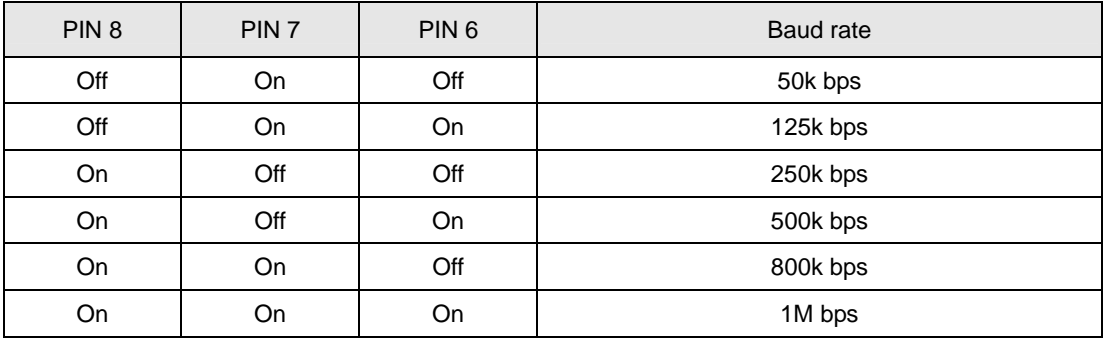

• Note:

The changed setting of the baud rate of CANopen is only valid when IFD9503 is re-powered. When IFD9503 is operating, changing the baud rate will be invalid.

## 2.5 Communication Ports on IFD9503

The communication ports on IFD9503 are used for the connection the equipment (Delta programmable logic controller, Delta AC motor drive, Delta temperature controller, Delta servo drive, Delta human machine interface and custom equipment).

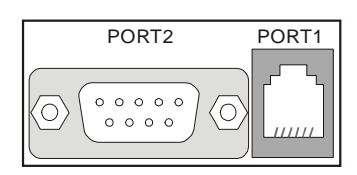

1. PORT 1 PIN definition:

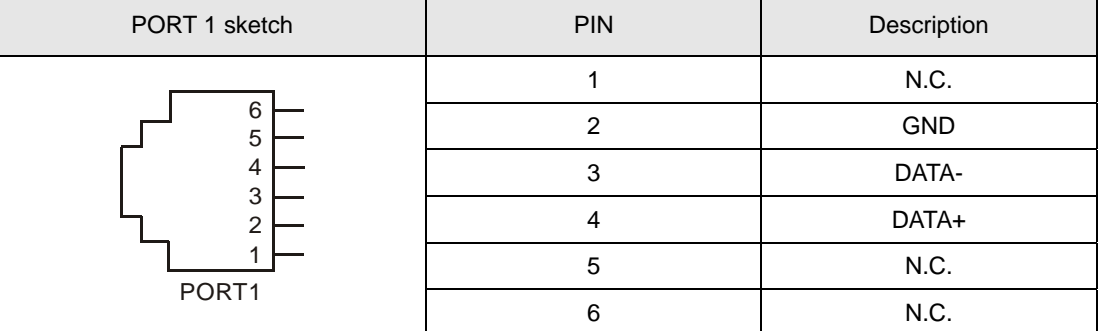

• Note:

PORT 1 supports RS-485 communication only.

2. PORT 2 PIN definition:

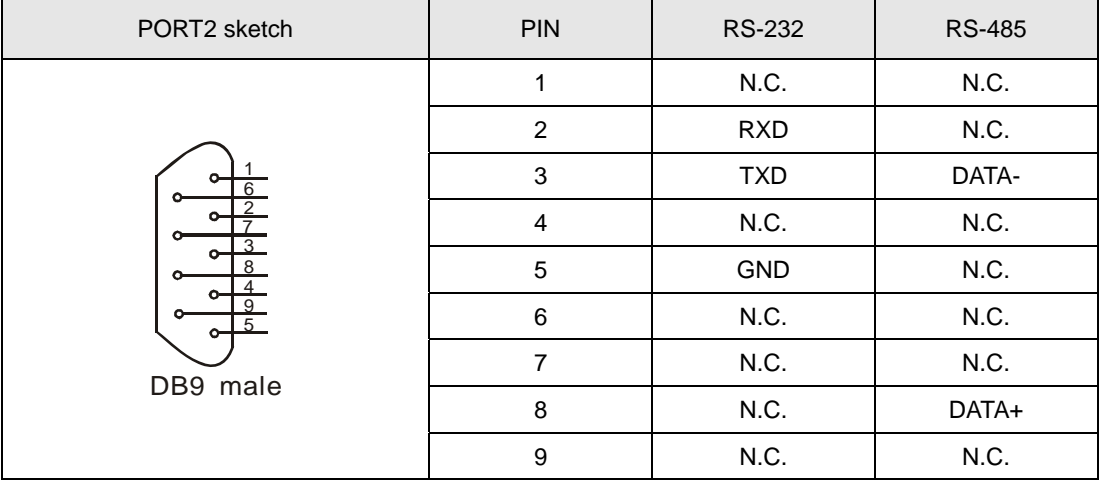

Note:

PORT 2 supports RS-232 and RS-485 communication only.

## **3 Functions of IFD9503**

IFD9503 can be connected to different equipment. The functions of IFD9503 vary upon the equipment connected to it.

#### 3.1 Common Functions

IFD9503 supports NMT, SYNC, EMERGENCY, PDO and SDO, among which the functions of NMT, SYNC and SDO are fixed, and the functions of others vary upon the equipment connected to IFD9503.

1. NMT module control

This function controls the status of node controlling NMT slave through NMT master.

Format

Master → IFD9503

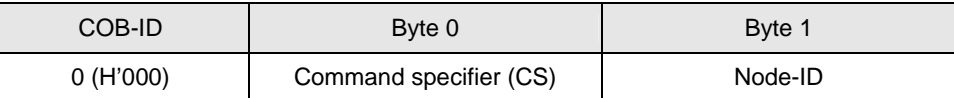

If Node-ID =0, the "command specifier" will be broadcasted to all IFD9503 (CANopen slaves). Every slave will have to execute NMT.

#### **Commands**

See below for the functions of all command specifiers:

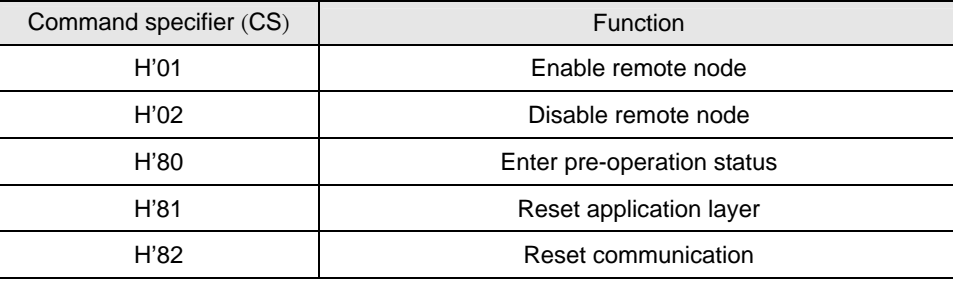

#### Explanation

Switching IFD9503 whose node ID = 6 to pre-operation status.

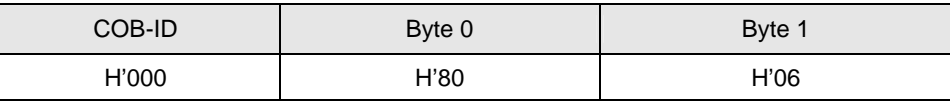

#### 2. NMT error control

This function is applicable to NMT slave node sending its own operational status back to NMT master.

After IFD9503 is initialized and enters pre-operation status, IFD9503 will send out the only BOOT-UP signal.

IFD9503 → master

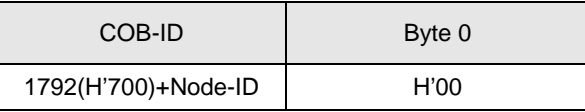

Supposed IFD9503 sends out one status signal during the operation, its format will be:

IFD9503 → master

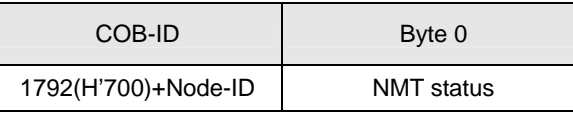

NMT status:

Stop: H'04; Operation in progress: H'05; Pre-operation: H'7F.

Explanation: Assume the Node-ID of a IFD9503 is 6

When IFD9503 operation is in progress:

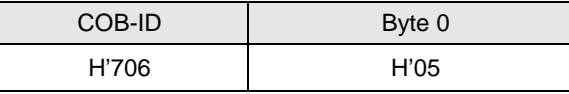

When IFD9503 is shut down:

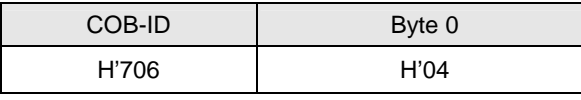

When IFD9503 is in pre-operation status:

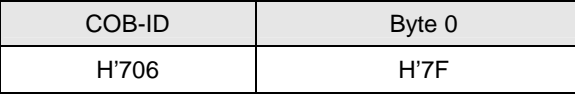

Communication reset or application layer reset:

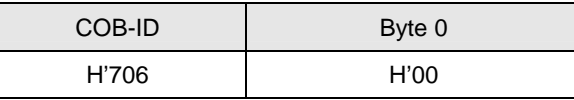

3. Synchronous signal -- SYNC

SYNC signal is sent out by the loop of CANopen master. SYNC does not contain any data, and its main purpose is to request the PDO of slave node to operate in synchronous communication mode. In this way, you can set to synchronous or asynchronous mode while using PDO.

Format

Master → IFD9503

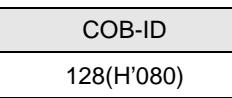

#### 4. SDO service

All SDO message are fixed at 8 bytes.

Request: Master  $\rightarrow$  IFD9503

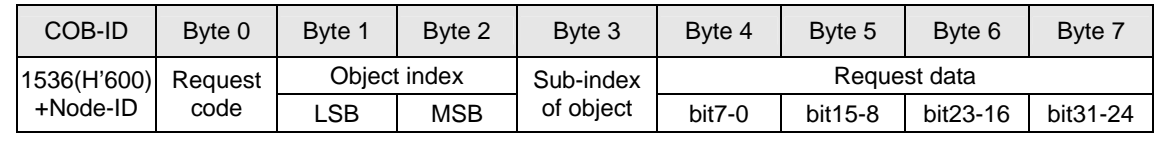

Response: IFD9503  $\rightarrow$  master

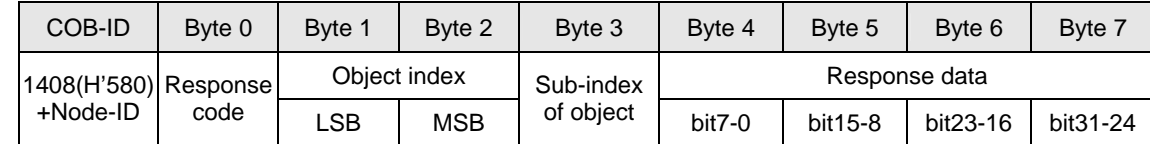

If the "request code" (or "response code") is different, the corresponding "request data" (or "response data") will also be different. See the table below.

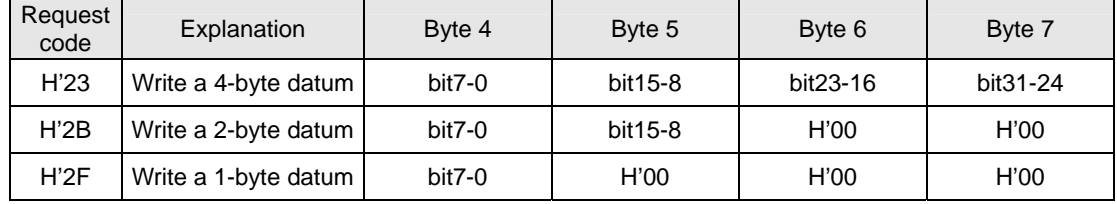

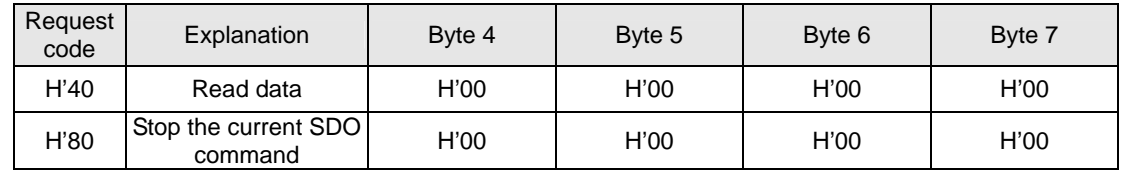

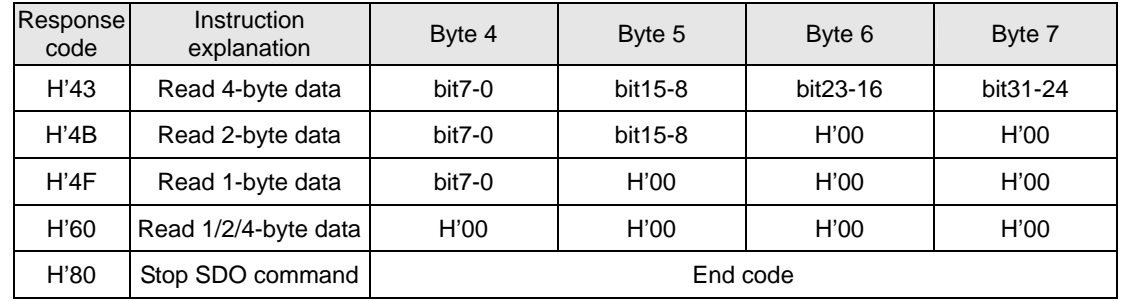

• When IFD9503 detects an SDO error, SDO data transmission will be terminated, and IFD9503 will respond SDO master with an end code. See the table below for all end codes:

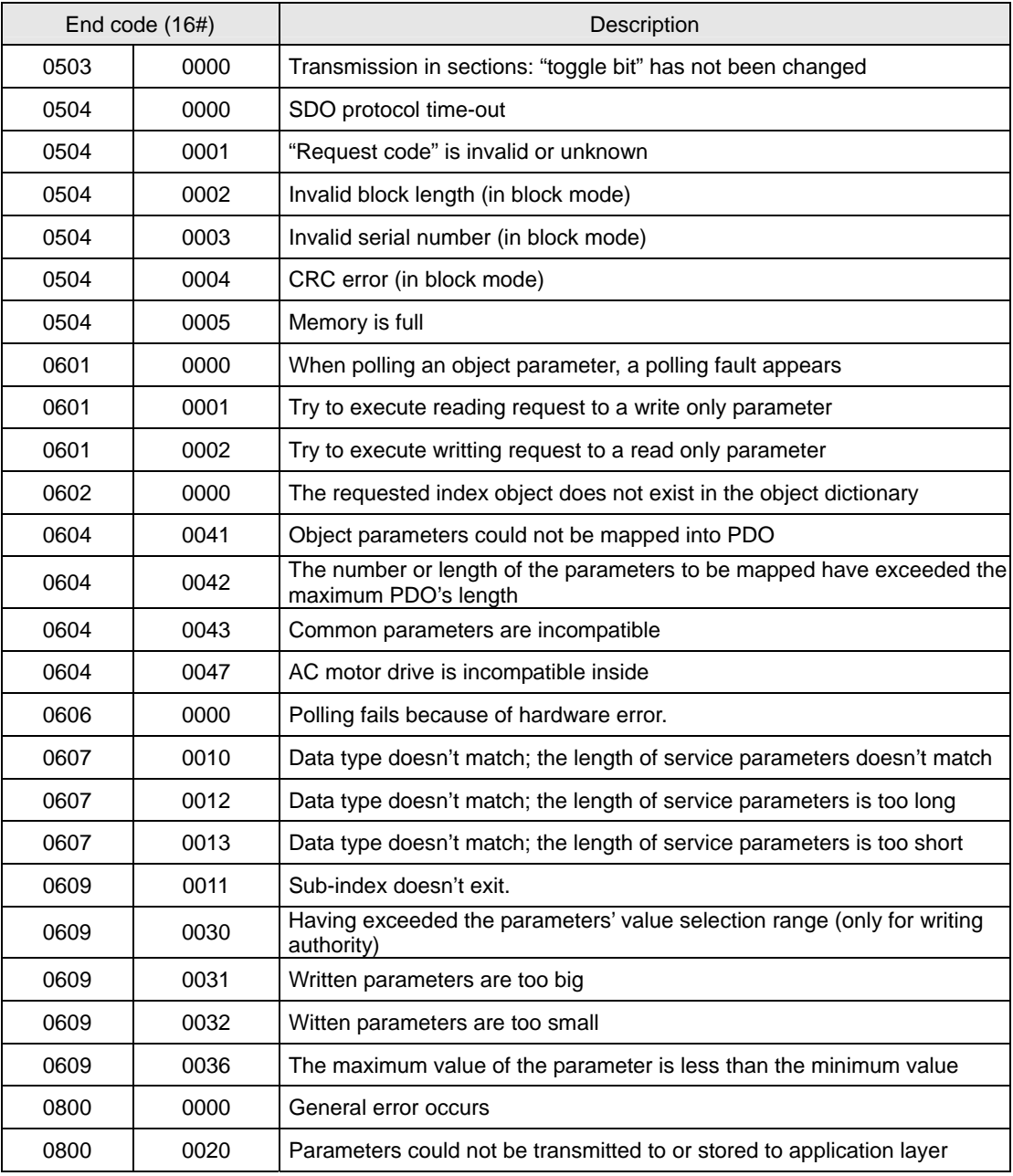

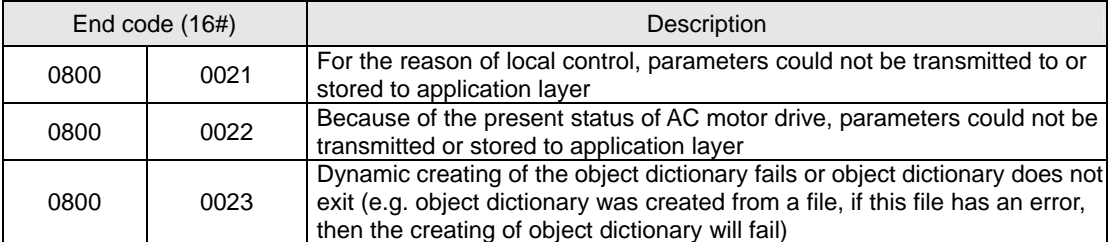

- Explanation: Supposed there is a slave IFD9503 (Node-ID =  $6$ )
	- 1. Read the ID if the IFD9503 supplier (index H'1018, sub-index H'01)

Master → IFD9503:

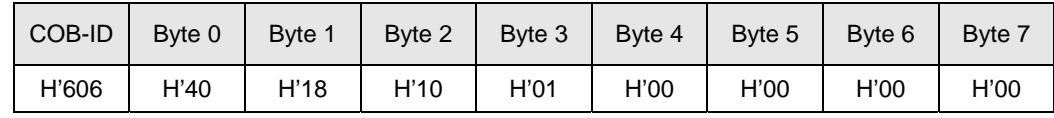

IFD9503 → master:

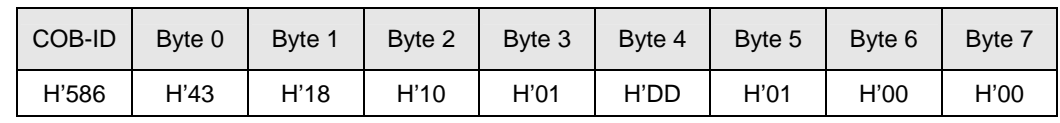

2. Read the maximum output frequency of AC motor drive (index 2001H, sub index 01H, supposed the value is 60.00Hz)

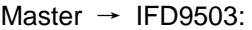

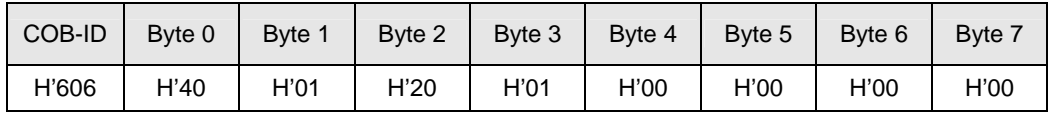

IFD9503 → master:

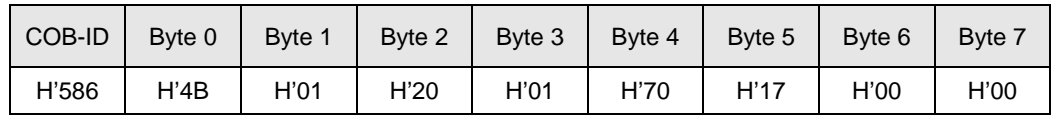

3. Write the maximum output frequency of AC motor drive (supposed the value is 50.00Hz) Master  $\rightarrow$  IFD9503:

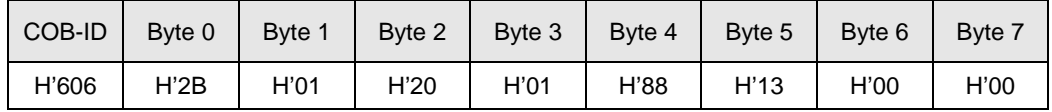

IFD9503 → master:

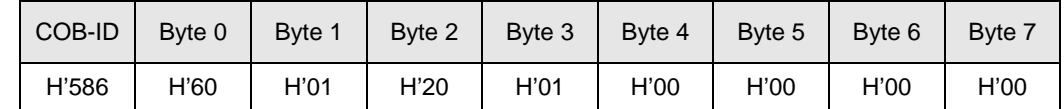

4. Index 1408 does not exist. If you read or write1408/01, IFD9503 will respond with an end code.

Master  $\rightarrow$  IFD9503:

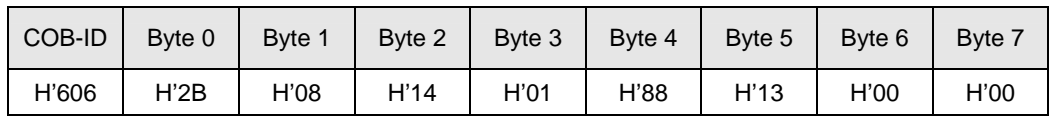

IFD9503 → master:

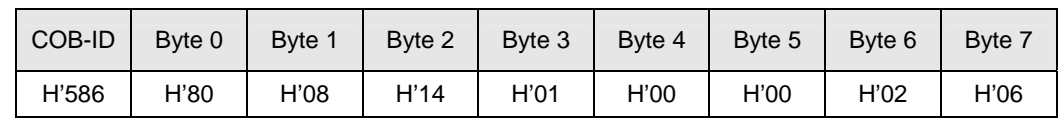

Note:

When IFD9503 is connected to different equipments, see 13.5.1 "Communication Objects in Object Dictionary" for the corresponding relations beween index (sub index) and equipment parameters.

3.2 When IFD9503 is connected to AC motor drive

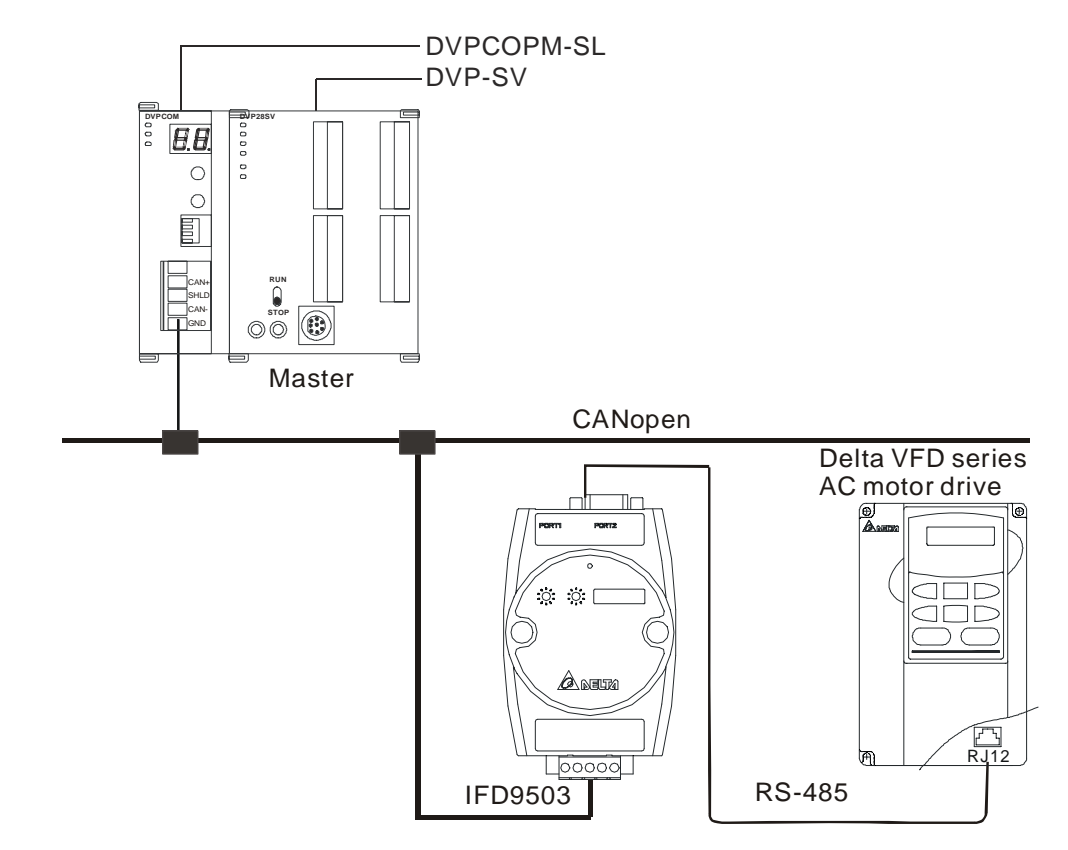

- 1. Setting up baud rate and communication format
	- Before connecting the AC motor drive to the bus, first set the communication address of the AC motor drive to 01, baud rate to 38,400bps and communication format to 8, N, 2; RTU (the format is fixed; other formats will be invalid).
	- To adjust the baud rate, follow the steps listed below.
		- Set up the DIP switch SW3 of IFD9503 to custom equipment mode.
		- Connect IFD9503 to the bus of CANopen and enable the operation of IFD9503.
		- Modify the index parameter 5003/02 (main index: H'5003, sub index: H'02).  $5003/02 = 1 \rightarrow 19,200$ ; 8, N, 2; RTU  $5003/02 = 2 \rightarrow 38,400$ ; 8, N, 2; RTU (Default)
			-
		- Return SW3 of IFD9503 back to AC drive mode and re-power IFD9503.
		- Adjust the baud rate of the AC drive to the corresponding one.
- 2. Functions & features

In addition, IFD9503 also supports the following two functions.

#### Emergency object – EMERGENCY

When IFD9503 detects an internal error, it will send an EMCY message to the CANopen bus.

**Format** 

IFD9503 → master

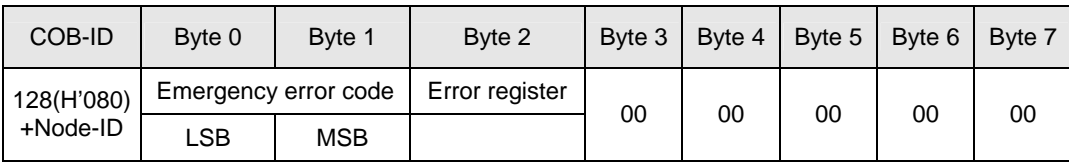

• Error register

The value in the error register will be mapped to index address H'1001 in the object dictionary. Value = 0 indicates that no error occurs. Value = 1 indicates that a general error takes place. Value = H'80 indicates that an internal error in the equipment occurs.

- Emergency error code
	- $\bullet$  Internal communication error

This error indicates the communication error between IFD9503 and AC motor drive (e.g. communicate failure). When such error occurs, the emergency error code will be H'8101, and the value in the error register will become 1.

◆ CANopen bus communication error

This error indicates the communication error between CANopen master and IFD9503 slave (e.g. master disconnection). When such error occurs, the emergency error code will be H'8130, and the value in the error register will become 1.

• Insufficient length of PDO data

This error indicates that the length of Receive PDO data actually sent out is shorter than the set data length. When such error occurs, the emergency error code will be H'8210, and the value in the error register will become 1.

 $\bullet$  Internal error in the equipment

This error indicates the error taken place inside the AC motor drive (e.g. AC motor drive in low voltage). When such error occurs, the emergency error code will be H'FFXX (XX refers to the error code of the AC motor drive), and the value in the error register will become H'80. After the error is eliminated, the emergency error code will become H'0000.

- ◆ Eliminating error
- When an error is eliminated, the emergency error code will become H'0000.
- **Explanation**

Take the IFD9503 slave of node ID = 6 as the object and compare the EMERGENGY messages sent out by IFD9503 in different error conditions.

• When in internal communication error

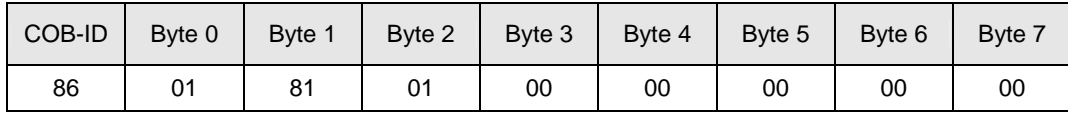

• When in CANopen bus communication error

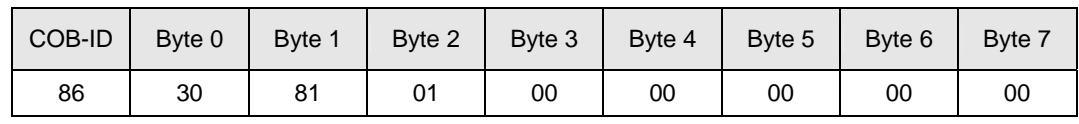

• When in insufficient PDO data length

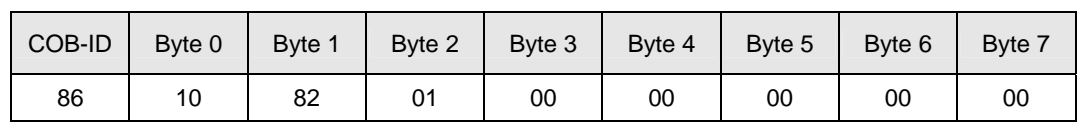

• When the AC motor drive in low voltage (internal error of the equipment)

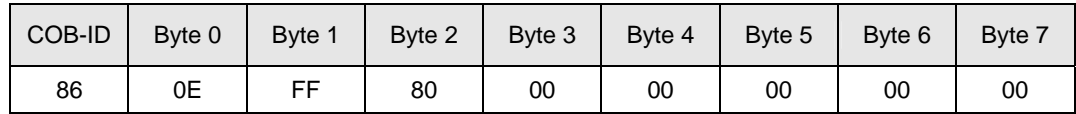

(When in low voltage, the error code in AC motor drive will be H'0E.)

• When internal error in the equipment has been eliminated

| COB-ID | Byte 0 | Byte 1 | Byte 2 | Byte 3 | Byte 4 | Byte 5 | Byte 6 | Byte 7 |
|--------|--------|--------|--------|--------|--------|--------|--------|--------|
| 86     | 00     | 00     | 80     | 00     | 00     | 00     | 00     | 00     |

• When the error is eliminated

Still other errors existing:

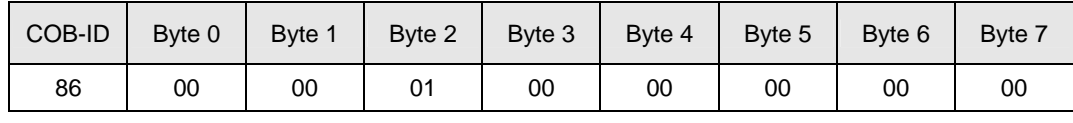

All errors are eliminated:

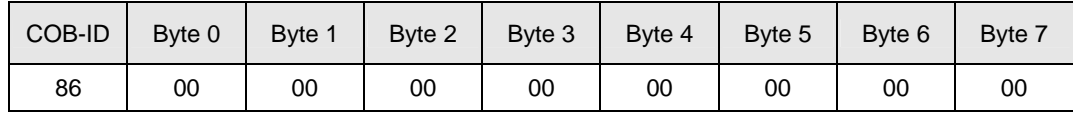

• Note:

IFD9503 sends out EMERGENCY message only when error occurs.

#### PDO service

IFD9503 supports PDO1 ~ PDO8. For IFD9503, COB-ID of PDO can be modified but cannot be repeated.

- PDO1 (Default: Open)
	- TxPDO1 (IFD9503  $\rightarrow$  master):

Send the status data of the salve (IFD9503) to the master. Preset the length of data to be mapped to 2 byte and the content to be mapped to status word. You can map any readable paramemters, maximum 8 bytes.

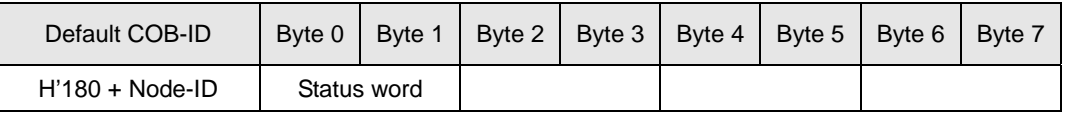

• RxPDO1 (master  $\rightarrow$  IFD9503):

Send the control data of the master to the slave (IFD9503). Preset the length of the data to be mapped to 2 bytes and the content to be mapped to control word. You can map any readable parameters, maximum 8 bytes.

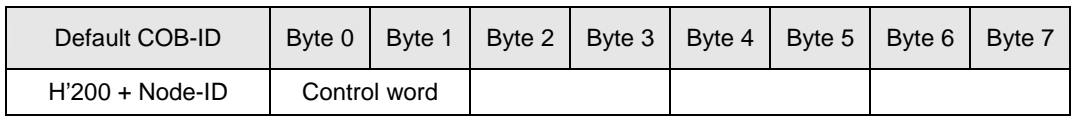

- PDO2 ~ PDO8 (Default: Close)
	- TxPDO (IFD9503  $\rightarrow$  master):

Send the status data of the slave (IFD9503) to the master. Preset the length of the data to be mapped to 0 byte. You can map any readable parameters, maximum 8 bytes.

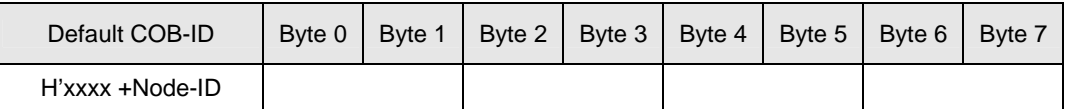

 $RxPDO$  (master  $\rightarrow$  IFD9503):

Send the control data of the master to the slave (IFD9503). Preset the length of the data to be mapped to 0 byte. You can map any readable parameters, maximum 8 bytes.

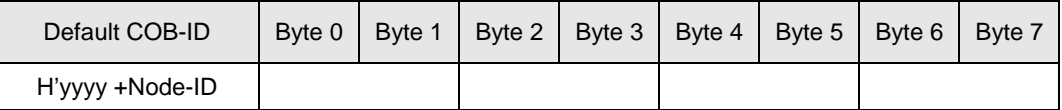

- Data transmission mode
	- TxPDO in IFD9503 supports many modes: synchronously non-cyclic, synchronously cyclic, synchronous RTR, asynchronous RTR and asynchronous modes.

#### 3.3 When IFD9503 is connected to temperature controller (DTA/DTB)

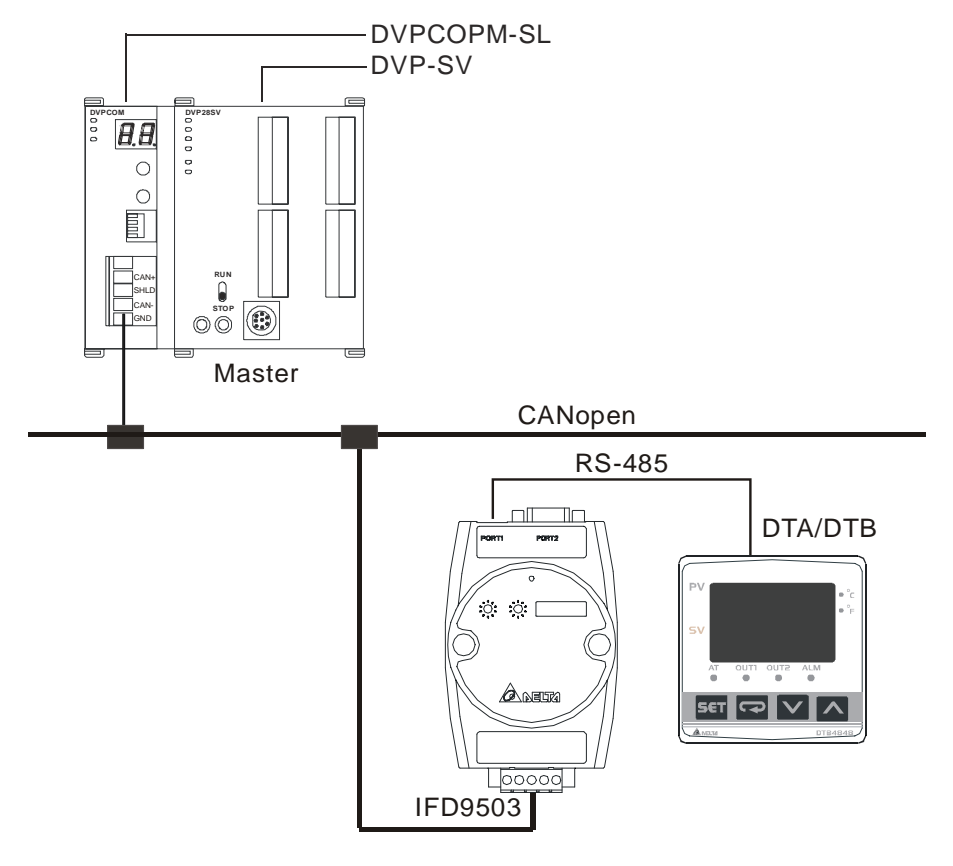

- 1. Setting up baud rate and communication format
	- Before connecting the temperature controller to the bus, first set up the communication address of the temperature controller to 01, baud rate to 38,400bps and communication format to 7, E, 1;

ASCII (the format is fixed; other formats will be invalid).

- Before communicating with DTA series temperature controller, first set the content of H'471A to H'0001 to allow the write-in of communication.
- Before communicating with DTB series temperature controller, first set the content of H'0810 to H'FF00 to allow the write-in of communication.
- To adjust the baud rate, follow the steps listed below.
	- Set up the DIP switch SW3 of IFD9503 to custom equipment mode.
	- Connect IFD9503 to the bus of CANopen and enable the operation of IFD9503.
	- Modify the index parameter 5003/04.

 $5003/04 = 1 \rightarrow 19,200$ ; 7, E, 1; ASCII

5003/04 =  $2 \rightarrow 38,400; 7, E, 1; ASCII (Default)$ 

- Return SW3 of IFD9503 back to temperature controller mode and re-power IFD9503.
- Adjust the baud rate of the temperature controller to the corresponding one.
- 2. Functions & features

In addition, IFD9503 also supports the following two functions.

Emergency object – EMERGENCY

When IFD9503 detects an internal error, it will send an EMCY message to the CANopen bus.

**Format** 

IFD9503 → master

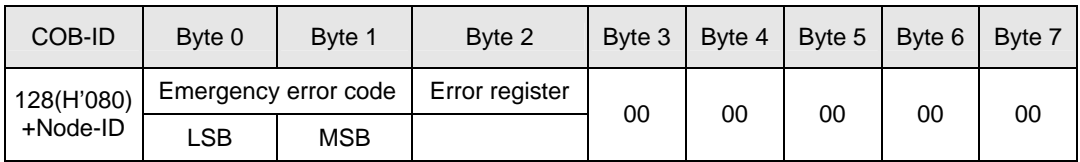

• Error register

The value in the error register will be mapped to index address H'1001 in the object dictionary. Value = 0 indicates that no error occurs. Value = 1 incicates that a general error takes place. Value = H'80 indicates that an internal error in the equipment occurs.

- Emergency error code
	- Internal communication error

This error indicates the communication error between IFD9503 and the temperature controller (e.g. communication failure). When such error occurs, the emergency error code will be H'8101, and the value in the error register content will become 1.

CANopen bus communication error

This error indicates the communication error between CANopen master and IFD9503 slave (e.g. master disconnection). When such error occurs, the emergency error code will be H'8130, and the value in the error register will become 1.

• Insufficient length of PDO data

This error indicates that the length of Receive PDO data actually sent out is shorter than the set data length. When such error occurs, the emergency error code will be H'8210, and the value in the error register will become 1.

 $\bullet$  Internal error in the equipment This error indicates the error taken place inside the temperature controller (e.g. the temperature has not been acquired immediately after the controller is switched on). When such error occurs, the emergency error code will be H'FFXX (XX refers to the error code of the temperature controller), and the value in the error register will become H'80.

Eliminating error

When an error is eliminated, the emergency error code will become H'0000.

**Explanation** 

Take the IFD9503 slave of node  $ID = 6$  as the object and compare the EMERGENCY messages sent out by IFD9503 in different error conditions.

• When in internal communication error

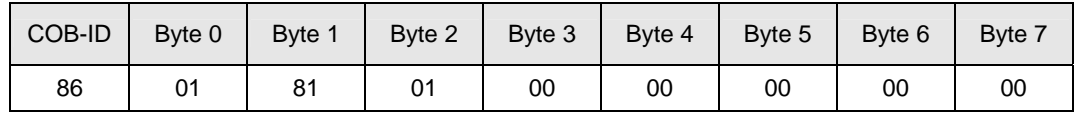

• When in CANopen bus communication error

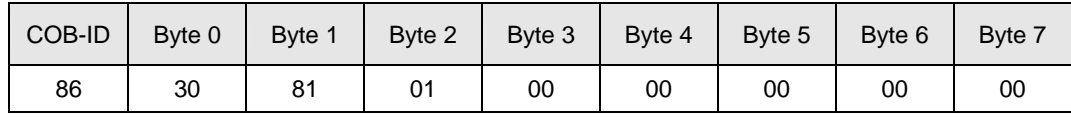

• When in insufficient PDO data length

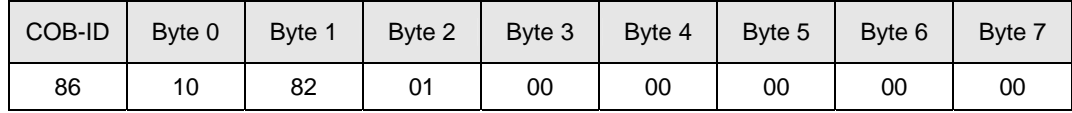

• When the temperature has not yet been acquired (internal error of the equipment)

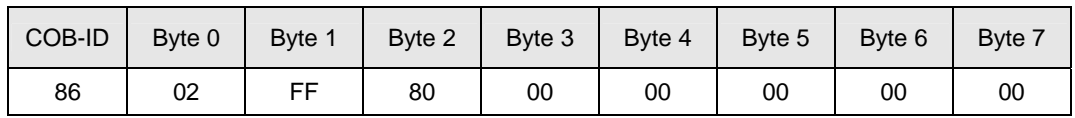

(When temperature has not been acquired, the error code in the temperature controller will be H'02.)

When the error is eliminated.

Still other errors existing:

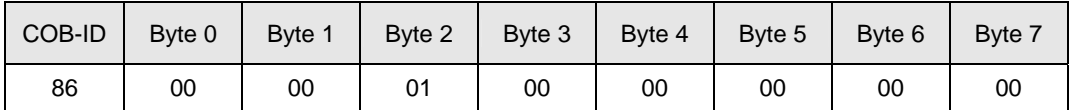

All errors are eliminated:

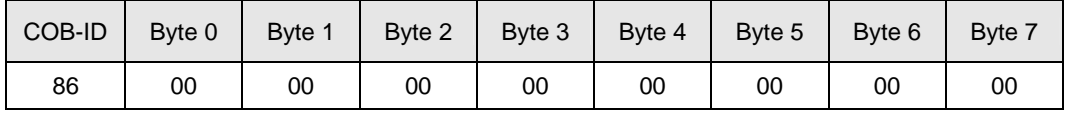

• Note:

IFD9503 sends out EMERGENCY message only when error occurs.

PDO service

IFD9503 supports PDO1 ~ PDO8. For IFD9503, COB-ID of PDO can be modified but cannot be repeated.

PDO1(Default: Open)

TxPDO1 (IFD9503  $\rightarrow$  master):

Send the status data of the slave (IFD9503) to the master. Preset the length of data to be mapped to 2 bytes and the content to be mapped to present temperature value. You can map any readable parameters, maximum 8 bytes.

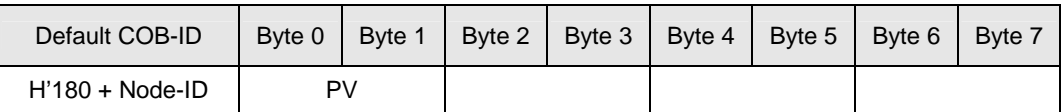

• RxPDO1 (master  $\rightarrow$  IFD9503):

Send the control data of the master to the slave (IFD9503). Preset the length of data to be mapped to 2 bytes and the content to be mapped to present temperature value. You can map any readable parameters, maximum 8 bytes.

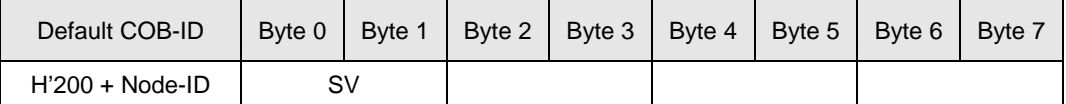

- PDO2 ~ PDO8 (Default: Close)
	- TxPDO (IFD9503  $\rightarrow$  master):

Send the status date of the slave (IFD9503) to the master. Preset the length of data to be mapped to 0 byte. You can map any readable parameter, maximum 8 bytes.

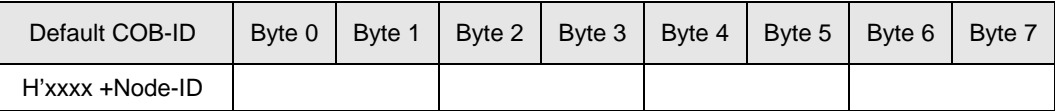

• RxPDO (master  $→$  IFD9503):

Send the control data of the master to the slave (IFD9503). Preset the length of the data to be mapped to 0 byte. You can map any readbable parameters, maximum 8 bytes.

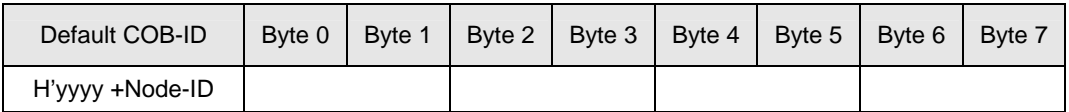

- Data transmission mode
	- TxPDO in IFD9503 supports many modes: synchronously non-cyclic, synchronous cyclic, synchronous RTR, asynchronous RTR and asynchronous modes.

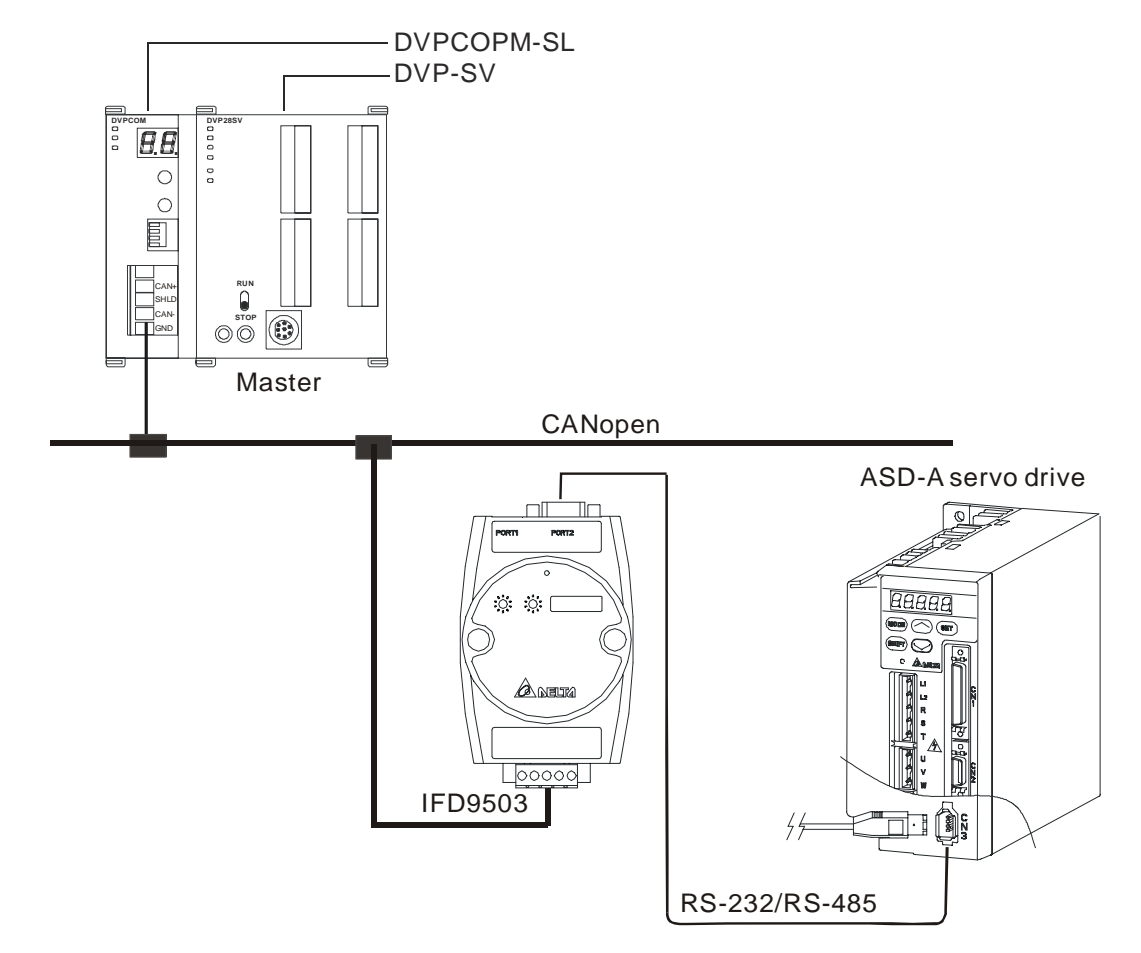

3.4 When IFD9503 is connected to ASD-A servo drive

- 1. Setting up baud rate and and communication format
	- Before connecting the servo drive to the bus, first set the communication address of the servo drive to 01, baud rate to 115,200bps and communication format to 7, E, 1; ASCII (the format is fixed; other formats will be invalid).
	- To adjust the baud rate, follow the steps listed below.
		- Set up the DIP switch SW3 of IFD9503 to custom equipment mode.
		- Connect IFD9503 to the bus of CANopen and enable the operation of IFD9503.
		- Modify the index parameter 5003/05.

 $5003/05 = 1 \rightarrow 19,200; 7, E, 1; ASCII$ 

 $5003/05 = 2 \rightarrow 38,400; 7, E, 1; ASCII$ 

- $5003/05 = 3 \rightarrow 57,600; 7, E, 1; ASCII$
- $5003/05 = 4 \rightarrow 115,200; 7, E, 1; ASCII (Default)$
- Return SW3 of IFD9503 back to servo drive mode and re-power IFD9503.
- Adjust the baud rate of the servo drive to the corresponding one.
- 2. Functions & features
	- In addition, IFD9503 also supports the following two functions.
	- Emergency object EMERGENCY

When IFD9503 detects an internal error, it will send an EMCY message to the CANopen bus.

**Format** 

IFD9503 → master

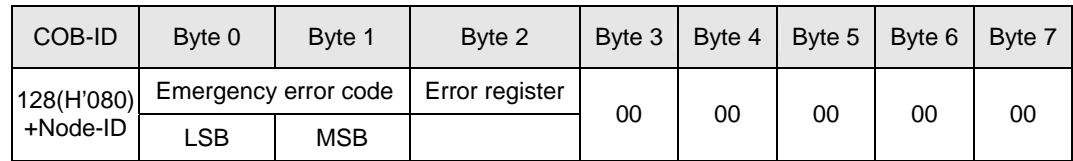

• Error register

The value in the error register will be mapped to index address H'1001 in the object dictionary. Value =  $0$  indicates that no error occrs. Value =  $1$  incicates that a general error takes place. Value = H'80 indicates that an internal error in the equipment occurs.

- Emergency error code
	- Internal communication error

This error indicates the communication error between IFD9503 and the servo drive (e.g. communication failure). When such error occurs, the emergency error code will be H'8101, and the value in the error register will become 1.

CANopen bus communication error

This error indicates the communication error between CANopen master and IFD9503 slave (e.g. master disconnection). When such error occurs, the emergency error code will be H'8130, and the value in the error register will become 1.

◆ Insufficient length of PDO data

This error indicates that the length of Receivce PDO data actually sent out is shorter than the set data length. When such error occurs, the emergency error code will be H'8210, and the value in the error register will become 1.

 $\bullet$  Internal error in the equipments

This error indicates the error taken place inside the servo drive (e.g. sevo drive conducts emergency stop). When such error occurs, the emergency error code will be H'FFXX (XX refers to the error code of the servo drive), and the value in the error register will become H'80.

◆ Eliminating error

When an error is eliminated, the emergency error code will become H'0000.

**Explanation** 

Take the COA slave of node ID = 6 as the object and compare the EMERGENCY messages sent out by IFD9503 in different error conditions.

- COB-ID | Byte 0 | Byte 1 | Byte 2 | Byte 3 | Byte 4 | Byte 5 | Byte 6 | Byte 7 86 01 81 01 00 00 00 00 00
- When in internal communication error
- When in CANopen bus communication error

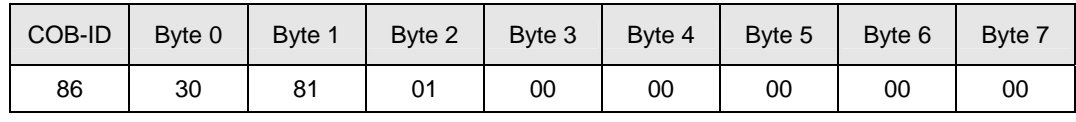

When in insufficient PDO data length

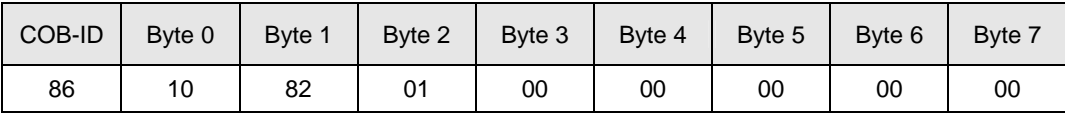

• When the servo drive conducts emergency stop (internal error of the equipment)

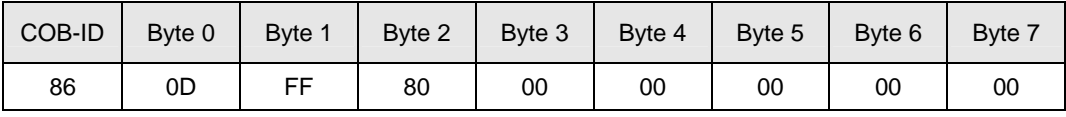

(When stops urgently, the error code of srovo drive is H'0D)

• Error removed

When there is still other error exiting

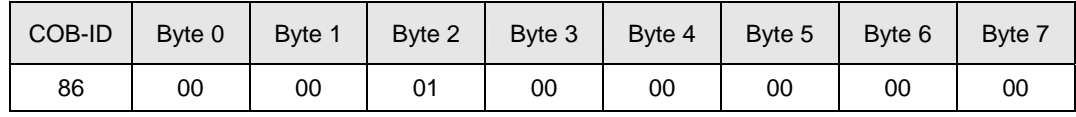

When all errorss have been removed

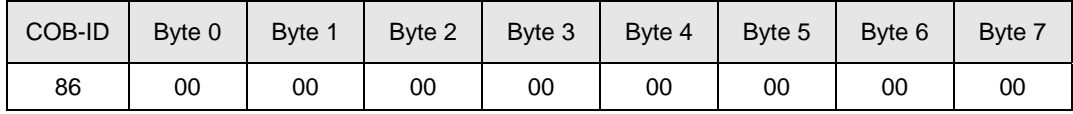

• Note

Only when error status has changed that IFD9503 could send EMMERGENCY message.

PDO service

IFD9503 supports PDO1 ~ PDO8. For IFD9503, COB-ID of PDO can be modified but cannot be repeated.

- **PDO1** (Default: Open)
	- TxPDO1 (IFD9503  $\rightarrow$  master):

Send the status data of the slave (IFD9503) to the master. Preset the length of data to be mapped to 2 bytes and the content to be mapped to "status word of digital output contact". You can map any readable parameters, maximum 8 bytes.

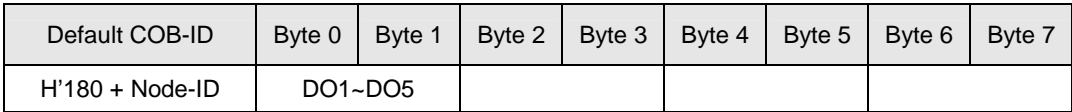

• RxPDO1 (master  $\rightarrow$  IFD9503):

Send the control data of the master to the slave (IFD9503). Preset the length of data to be mapped to 2 bytes and the content to be mapped to "control word of digital input contact". You can map any readable parameters, maximum 8 bytes.

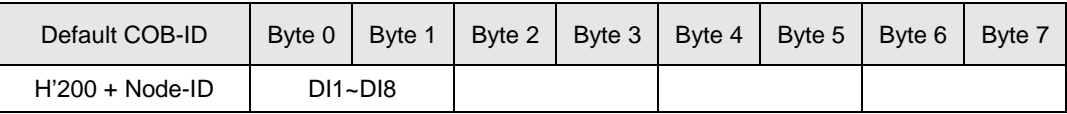

- PDO2 ~ PDO8 (Default: Close)
	- TxPDO (IFD9503  $\rightarrow$  master):

Send the status date of the slave (IFD9503) to the master. Preset the length of data to be mapped to 0 byte. You can map any readable parameters, maximum 8 bytes.

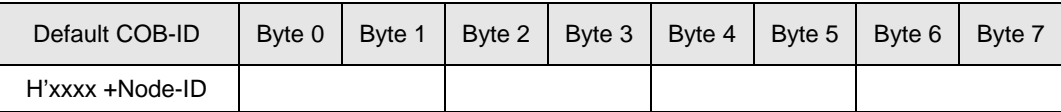

RxPDO (master→IFD9503):

Send the control data of the master to the slave (IFD9503). Preset the length of data to be

mapped to 0 byte. You can map any readable parameters, maximum 8 bytes.

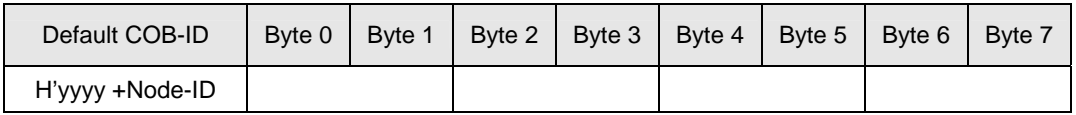

- Data transmission mode
	- TxPDO in IFD9503 supports many modes: synchronously non-cyclic, synchronously cyclic, synchronously RTR, asynchronously RTR and asynchronous modes.
- 3.5 When IFD9503 is connected to programmable logic controller

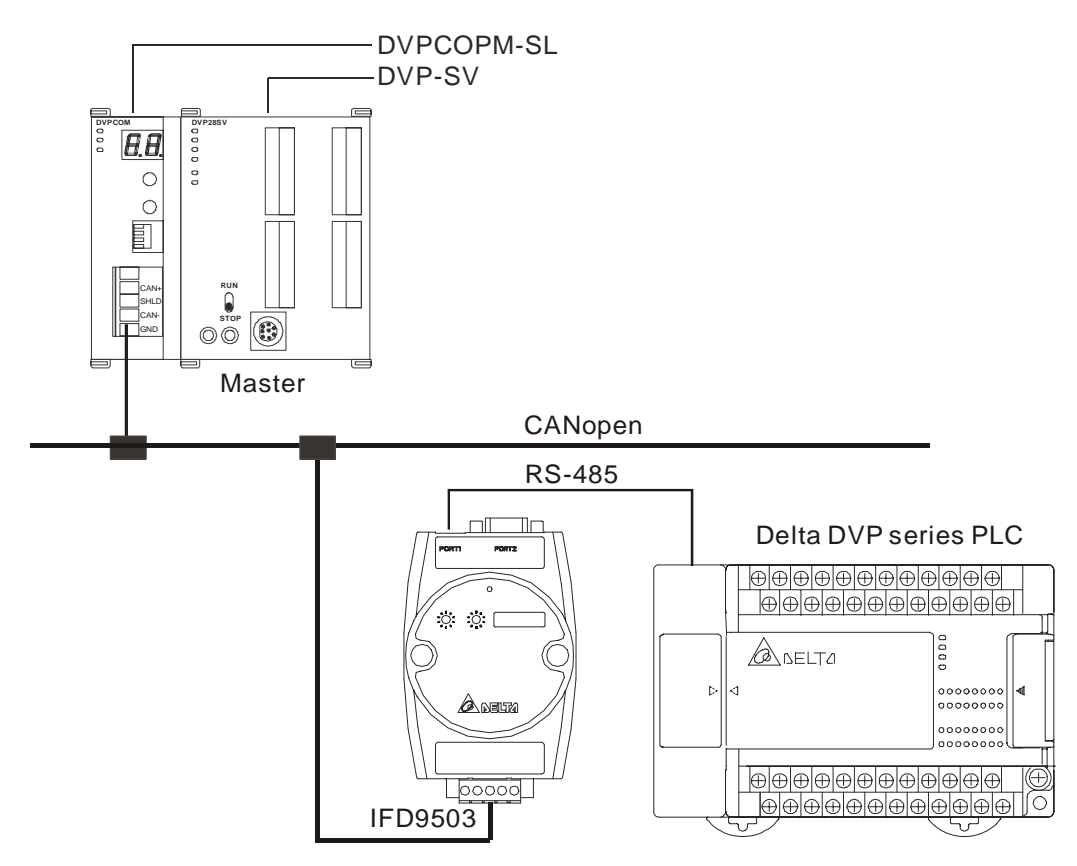

- 1. Setting up baud rate and communication format
	- Before connecting the PLC to the bus, first set up the communication address of the PLC to 01, baud rate to 115,200bps and communication format to 7, E, 1; ASCII (the format is fixed; other formats will be invalid).
	- To adjust the baud rate, follow the steps listed below.
		- Set up the DIP switch SW3 of IFD9503 to custom equipment mode.
		- Connect IFD9503 to the bus of CANopen and enable the operation of IFD9503.
		- Modify the index parameter 5003/03  $5003/03 = 1 \rightarrow 19,200; 7, E, 1; ASCII$

 $5003/03 = 2 \rightarrow 38,400; 7, E, 1; ASCII$ 

- $5003/03 = 3 \rightarrow 57,600; 7, E, 1; ASCII$
- $5003/03 = 4 \rightarrow 115,200$ ; 7, E, 1; ASCII (Default)
- Return SW3 of IFD9503 back to PLC mode and re-power IFD9503.
- Adjust the baud rate of the PLC to the corresponding one.

#### 2. Functions & features

In addition, IFD9503 also supports the following two functions.

Emergency object – EMERGENCY

When IFD9503 detects an internal error, it will send an EMCY message to the CANopen bus.

**Format** 

IFD9503 → master

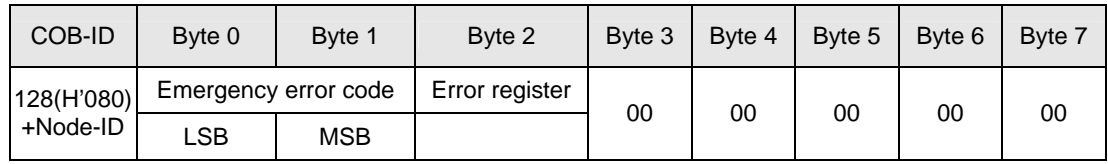

• Error register

The value in the error register will be mapped to index address H'1001 in the object dictionary. Value = 0 indicates that no error occurs. Value = 1 incicates that a general error takes place. Value = H'80 indicates that an internal error in the equipment occurs.

- Emergency error code
	- Internal communication error

This error indicates the communication error between IFD9503 and PLC (e.g. communication failure). When such error occurs, the emergency error code will be H'8101, and the value in the error register will become 1.

◆ CANopen bus communication error

This error indicates the communication error between CANopen master and IFD9503 slave (e.g. master disconnection). When such error occurs, the emergency error code will be H'8130, and the value in the error register will become 1.

• Insufficient length of PDO data

This error indicates that the length of Receive PDO data actually sent out is shorter than the set data length. When such error occurs, the emergency error code will be H'8210, and the value in the error register will become 1.

◆ Eliminating error

When an error is eliminated, the emergency error code will become H'0000.

**Explanation** 

Take the IFD9503 slave of node  $ID = 6$  as the object and compare the EMERGENCY messages sent out by IFD9503 in different error conditions.

• When in internal communication error

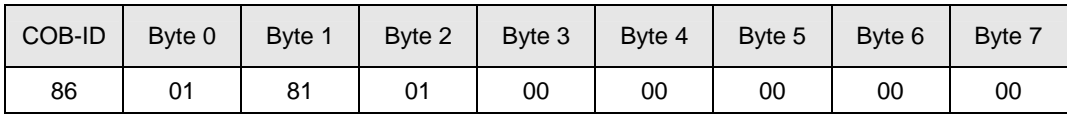

• When in CANopen bus communication error

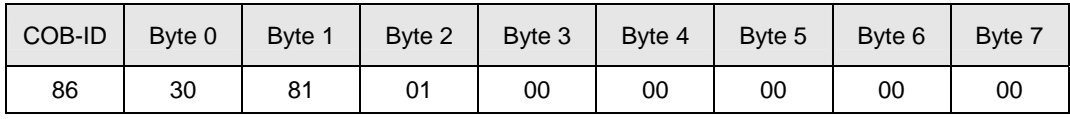

• When in insufficient PDO data length

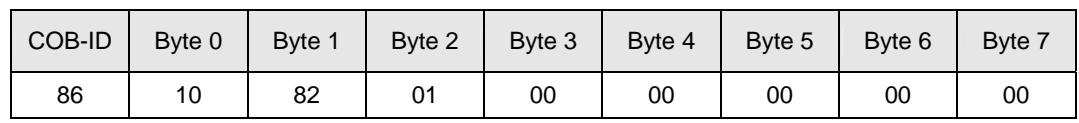

• When the error is eliminated.

Still other errors exiting:

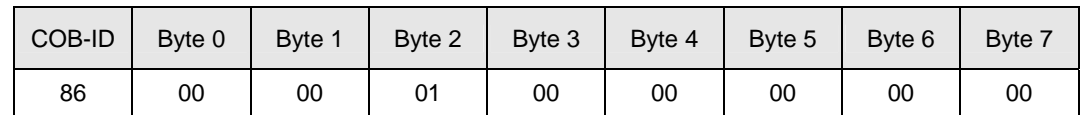

All errors are eliminated:

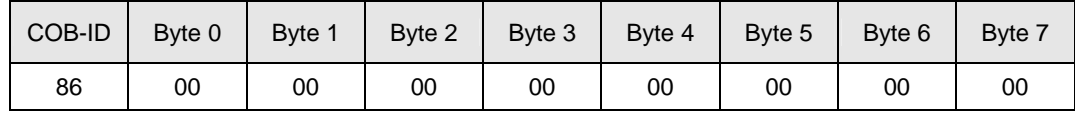

• Note

IFD9503 sends out EMMERGENCY message only when error occurs.

PDO service

IFD9503 supports PDO1 ~ PDO8. For IFD9503, COB-ID of PDO can be modified but cannot be repeated.

- Particularly for PLC, the PDO parameters in IFD9503 are divided into an upload area and download area, featuring:
	- TxPDO

TxPDO is only able to map parameter D (upload start address+0)  $\sim$  D (upload start address+31), the 32 registers, in the upload area. By modifying the upload start address, you can obtain different upload areas. For example,

When the upload start address = 0, the upload area will be  $D0 \sim D31$ .

When the upload start address = 10, the upload area will be  $D10 \sim D41$ .

• RxPDO

RxPDO is only able to map parameter D (download start address+0)  $\sim$  D (download start address+31), the 32 registers, in the download area. By modifying the download start address, you can obtain different download areas. For example,

When the download start address = 0, the download area will be  $D0 \sim D31$ .

When the download start address = 10, the download area will be  $D10 \sim D41$ .

- Note: See 13.5.1 "Communication Objects in Object Dictionary" for the corresponding index and sub-index of upload start address, download start address and all mapping parameters.
- PDO1 (Default: Open)
	- TxPDO1 (IFD9503  $\rightarrow$  master):

Send the status data of the slave (IFD9503) to the master. Preset the length of data to be mapped to 8 bytes and the content to be mapped to "the  $1<sup>st</sup> \sim 4<sup>th</sup>$  registers in the upload area". You can map any parameters in the upload area, maximum 8 bytes.

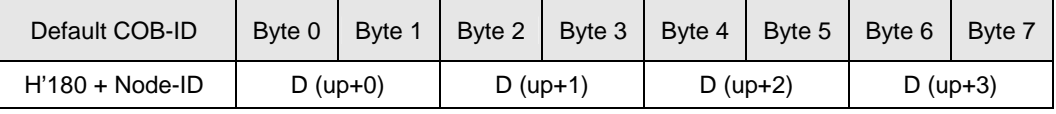

• RxPDO1 (master  $\rightarrow$  IFD9503):

Send the control data of the master to the slave (IFD9503). Preset the length of the data to be mapped to 8 bytes and the content to be mapped to "the  $1<sup>st</sup> \sim 4<sup>th</sup>$  registers in the download area". You can map any parameters in the download area, maximum 8 bytes.

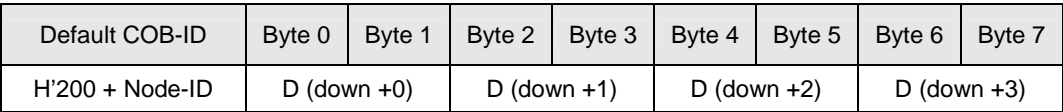

- PDO2 ~ PDO8 (Default: Close)
	- TxPDO (IFD9503  $\rightarrow$  master):

Send the status data of the slave (IFD9503) to the master. Preset the lengrh of the data to be mapped to 0 byte. You can map any parameters in the upload area, maximum 8 bytes.

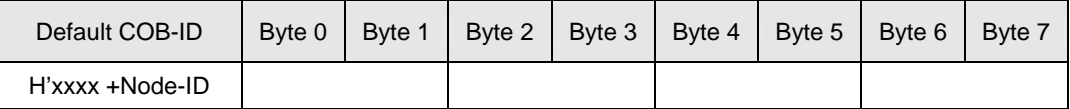

• RxPDO (master  $\rightarrow$  IFD9503):

Send the control data of the master to the slave (IFD9503). Preset the length of data to be mapped to 0 byte. You can map any parameters in the download area, maximum 8 bytes.

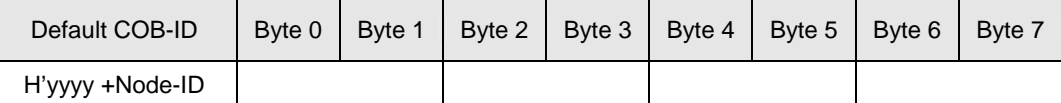

- Data transmission mode
	- TxPDO in IFD9503 supports many modes: synchronous non-cyclic, synchronous cyclic, synchronous RTR, asynchronous RTR and asynchronous modes.

3.6 When IFD9503 is connected to Delta DOP-A HMI

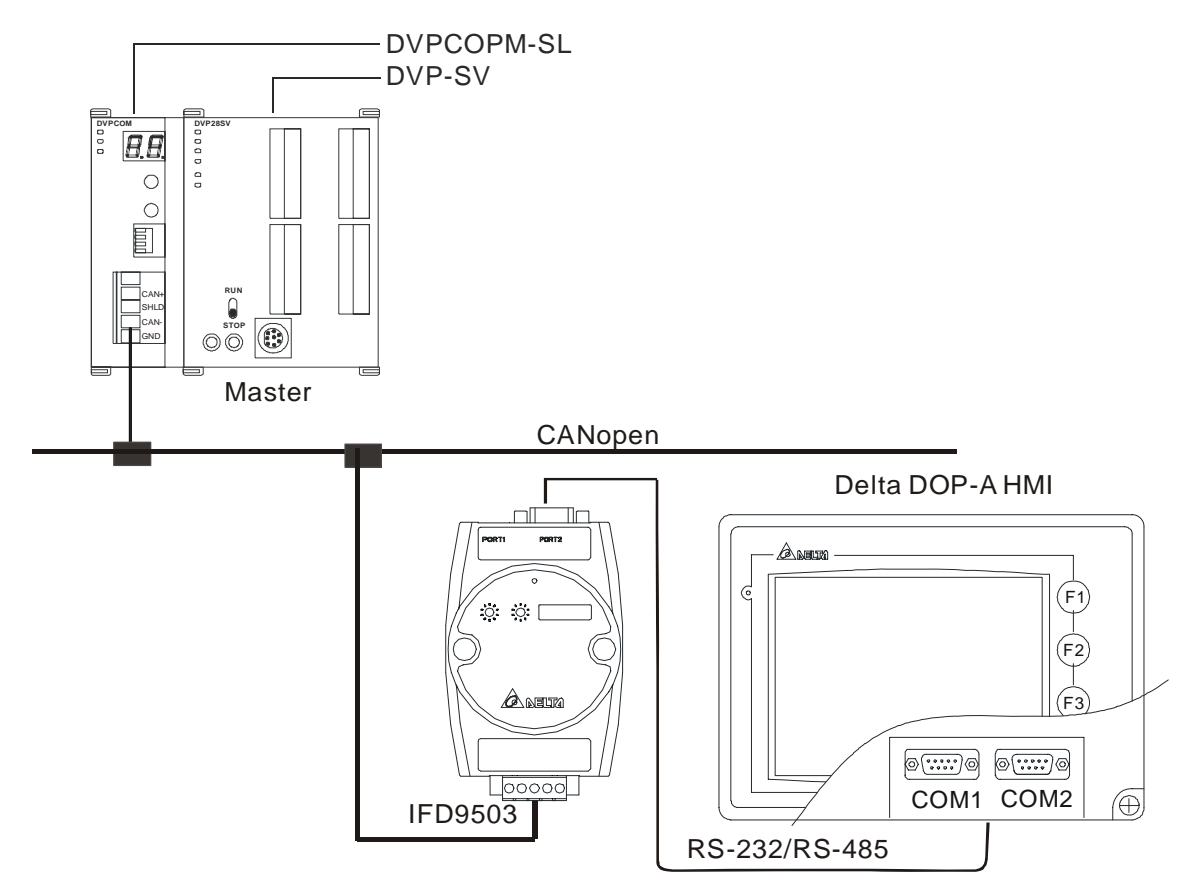

- 1. Setting up baud rate and communication format
	- Before connecting the HMI to the bus, first set up the baud rate to 115,200bps and communication format to 7, E, 1; ASCII (the format is fixed; other formats will be invalid).
	- HMI as the master and IFD9503 as the slave. There are 64 virtual D devices (D0  $\sim$  D63) in IFD9503. CANopen master and HMI are able to map, read and write the virtual D devices in IFD9503.
	- To adjust the baud rate, follow the steps listed below.
		- Set up the DIP switch SW3 of IFD9503 to custom equipment mode.
		- Connect IFD9503 to the bus of CANopen and enable the operation of IFD9503.
		- Modify the index parameter 5003/06.

 $5003/06 = 1 \rightarrow 19,200; 7, E, 1; ASCII$ 

 $5003/06 = 2 \rightarrow 38,400; 7, E, 1; ASCII$ 

 $5003/06 = 3 \rightarrow 57,600; 7, E, 1; ASCII$ 

- $5003/06 = 4 \rightarrow 115,200$ ; 7, E, 1; ASCII (Default)
- Return SW3 of IFD9503 back to HMI mode and re-power IFD9503.
- Adjust the baud rate of the HMI to the corresponding one.
- When IFD9503 is connected to DOP HMI, set up the baud rate and communication format following the steps below.

■ Open Screen Editor and select "File => New". You will see the dialog box below.

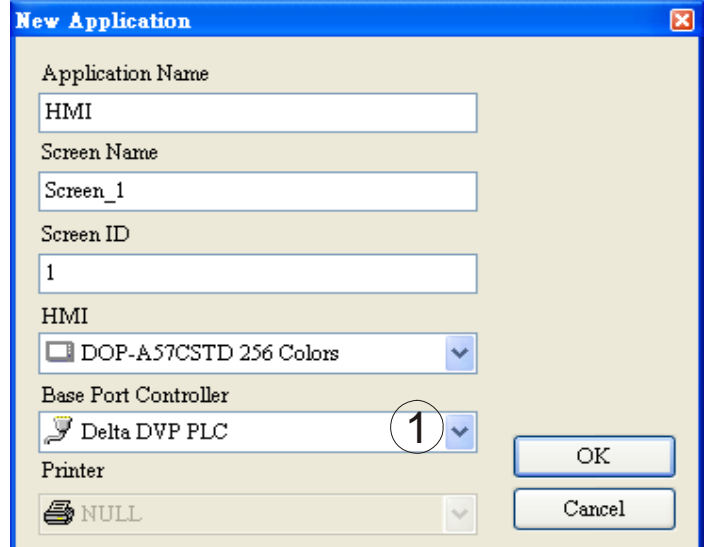

- Select "Delta DVP PLC" to be the Base Port Controller, as step  $\Omega$ . Click "OK" to create a new file.
- Select "Options => Configuration => Communication", and you will see the dialog box below.

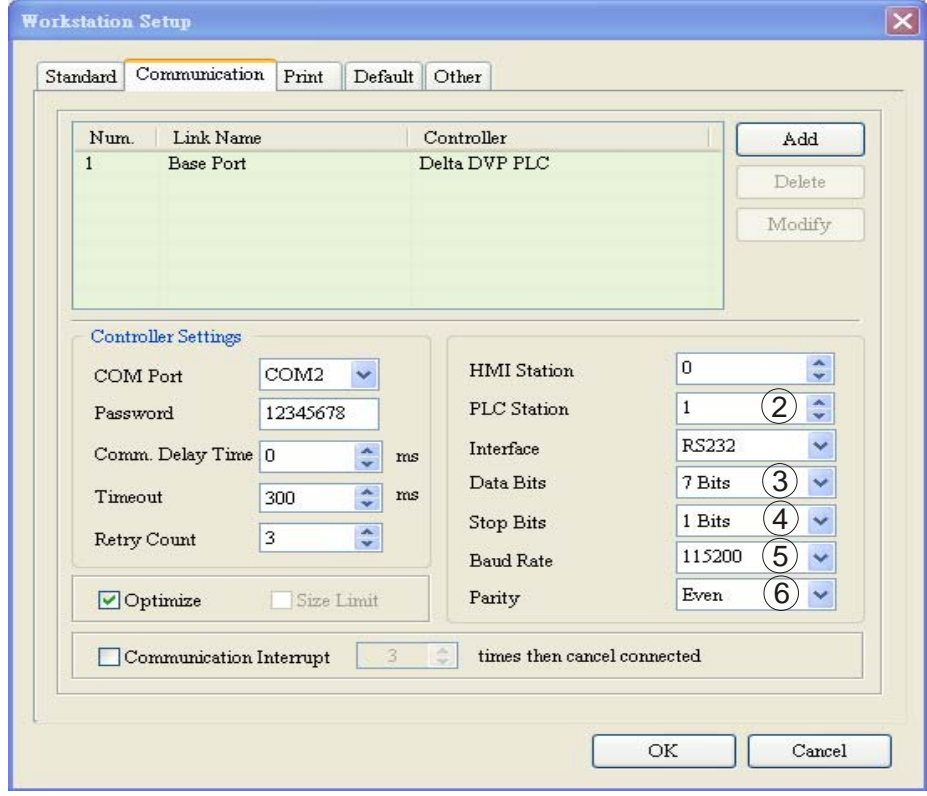

- Follow step  $(2) \sim (6)$ : PLC Station = 1; communication format = 115,200, 7, E, 1, ASCII. Click "OK".
- When the HMI connected to DNA02 is TP04/TP02, and then please set up its communication speed and format following the procedure listed below.
	- Open TPEditor and select "File => New". You will see the dialog box below.

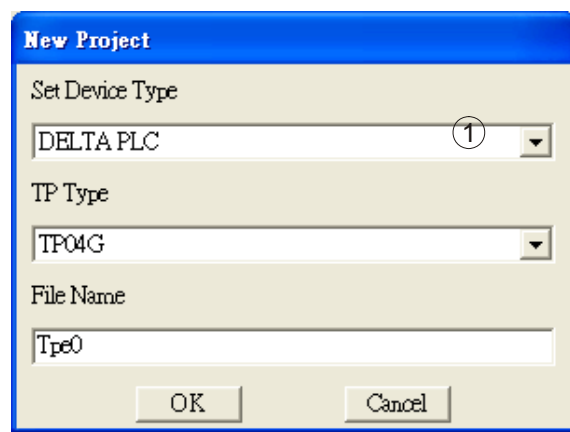

- Select "DELTA PLC" in Set Device Type column, as step  $\Omega$ . Click "OK" to create a new file.
- Select "Tools => TP Object Communication Default Setting", and you will see the dialog box below.

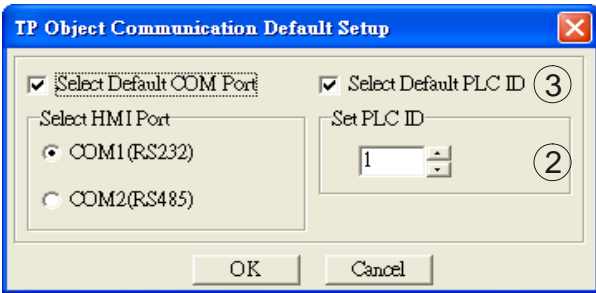

Follow step  $(2) \sim (3)$ : Set PLC ID = 1; check "Select Default PLC ID". Click "OK".

#### 2. Functions & features

In addition, IFD9503 also supports the following two functions.

Emergency object – EMERGENCY

When IFD9503 detects an internal error, it will send an EMCY message to the CANopen bus.

**Format** 

IFD9503 → master

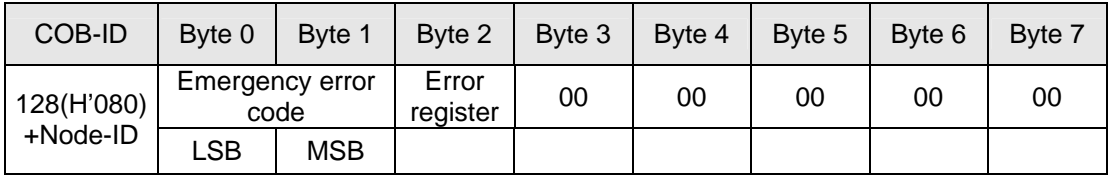

• Error register

The value in the error register will be mapped to index address H'1001 in the object dictionary. Value = 0 indicates that no error occurs. Value = 1 indicates that a general error takes place. Value = H'80 indicates that an internal error in the equipment occurs.

- Emergency error code
	- CANopen bus communication error

This error indicates the communication error between CANopen master and IFD9503 slave (e.g. master disconnection). When such error occurs, the emergency error code will be H'8130, and the value in the error register will become 1.

• Insufficient length of PDO data

This error indicates that the length of Receive PDO data actually sent out is shorter than

the set data length. When such error occurs, the emergency error code will be H'8210, and the value in the error register will become 1.

◆ Eliminating error

When an error is eliminated, the emergency error code will become H'0000.

**Explanation** 

Take the IFD9503 slave of node ID = 6 as the object and compare the EMERGENCY messages sent out by IFD9503 in different error conditions.

• When in CANopen bus communication error

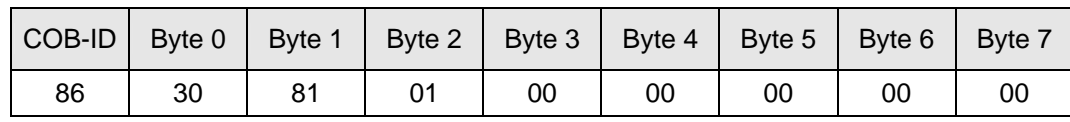

• When in insufficient PDO data length

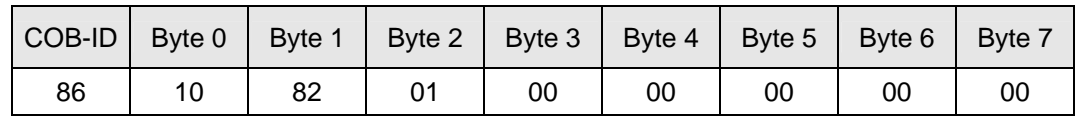

• When the error is eliminated

Still other errors exiting:

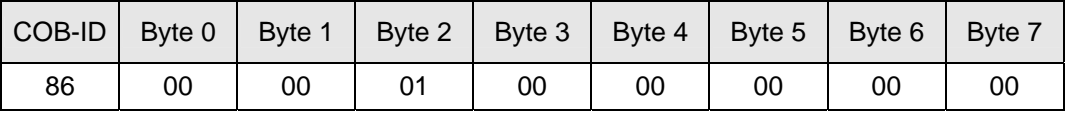

All errors are eliminated:

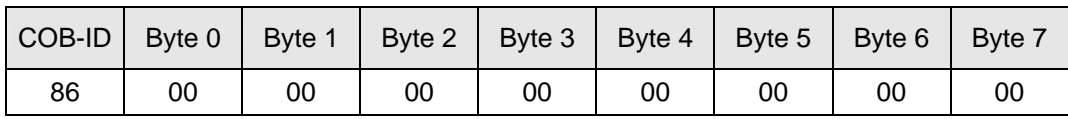

• Note:

IFD9503 sends out EMERGENCY message only when error occurs.

#### PDO service

IFD9503 supports PDO1 ~ PDO8. For IFD9503, COB-ID of PDO can be modified but cannot be repeated..

- Particularly for PLC, the PDO parameters in IFD9503 are divided into an upload area and download area, featuring:
	- TxPDO

TxPDO is only able to map 32 registers, D32 ~ D63 in the upload area.

• RxPDO

RxPDO is only able to map 32 registers, D32 ~ D63 in the download area.

- PDO1 (Default: Open)
	- TxPDO1 (IFD9503  $\rightarrow$  master):

Send the status data of the slave (IFD9503) to the master. Preset the length of data to be mapped to 8 bytes and the content to be mapped to "the  $1<sup>st</sup> \sim 4<sup>th</sup>$  registers in the upload area". You can map any parameters in the upload area, maximum 8 bytes.

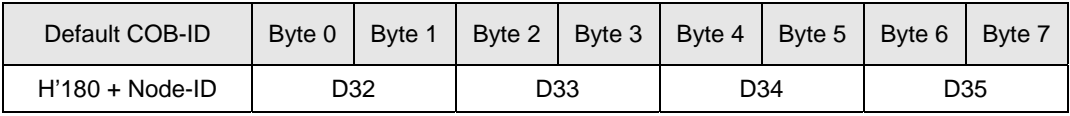

Note: See 13.5.1 "Communication Objects in Object Dictionary" for the corresponding index and sub-index of upload start address, download start address and all mapping parameters.

• RxPDO1 (master  $\rightarrow$  IFD9503):

Send the control data of the master to the slave (IFD9503). Preset the length of data to be mapped to 8 bytes and the content to be mapped to "the  $1<sup>st</sup> \sim 4<sup>th</sup>$  registers in the download area". You can map any parameters in the download area, maximum 8 bytes.

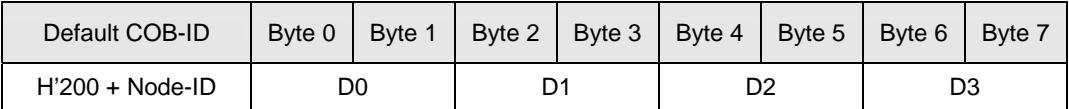

- PDO2 ~ PDO8 (Default: Close)
	- TxPDO (IFD9503  $\rightarrow$  master):

Send the status data of the slave (IFD9503) to the master. Preset the length of the data to be mapped to 0 byte. You can map any parameters in the download area, maximum 8 bytes.

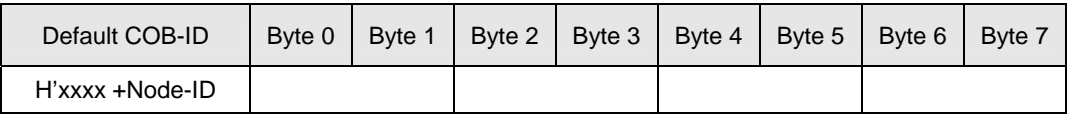

• RxPDO (master  $\rightarrow$  IFD9503):

Send the control data of the master to the slave equipment (IFD9503). Preset the length of the data to be mapped to 0 byte. You can map any parameters in the download area,

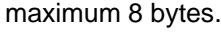

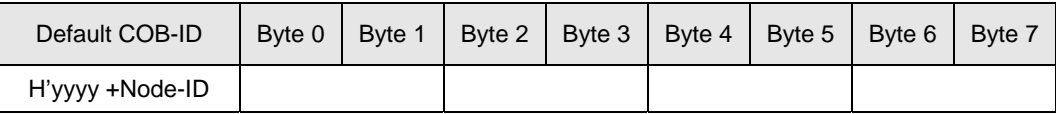

Data transmission mode

TxPDO in IFD9503 supports many modes: synchronously non-cyclic, synchronously cyclic, synchronous RTR, asynchronous RTR and asynchronous modes.

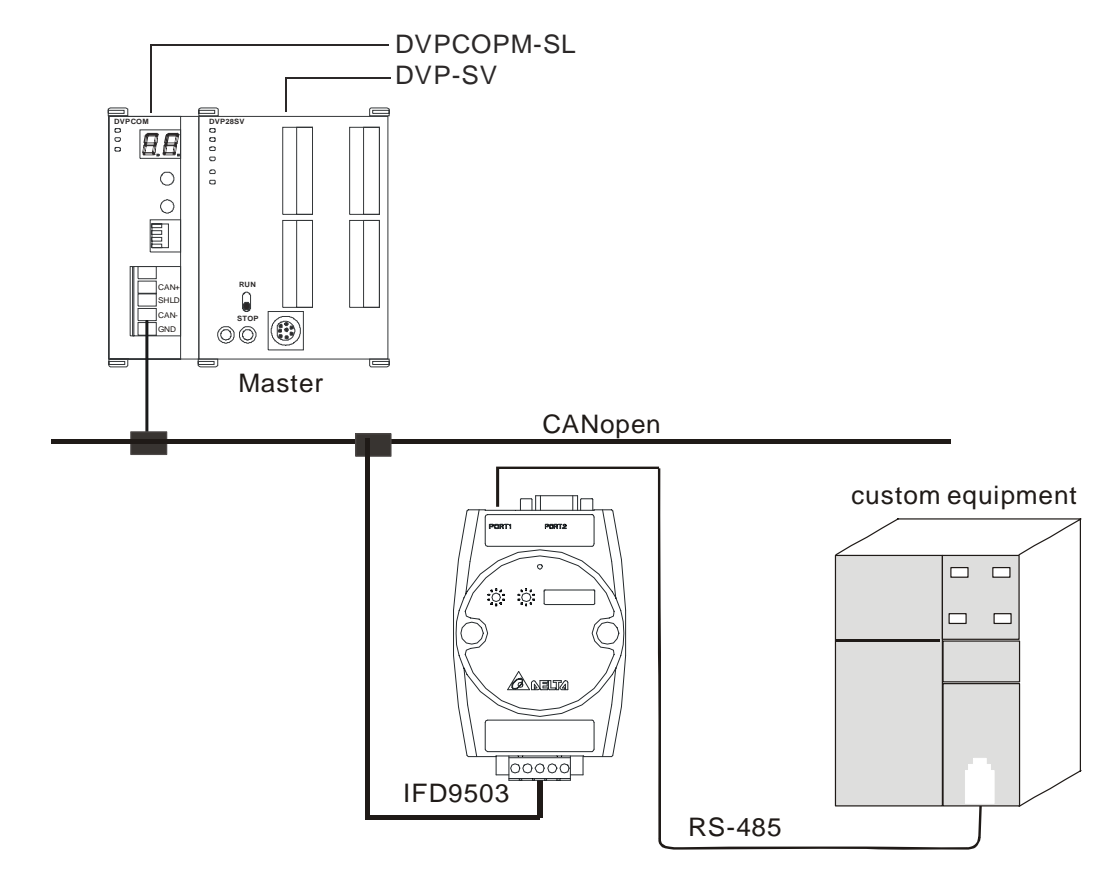

3.7 When IFD9503 is connected to custom equipment

- 1. Setting up baud rate and communication format
	- Before connecting the custom equipment to the bus, first set up the communication address of the equipment to 01, baud rate to 19,200bps and communication format to 8, N, 2; RTU (the format is fixed; other formats will be invalid).
	- To adjust the baud rate, follow the steps listed below.
		- Modify the index parameter 5003/07.

5003/07 =  $1 \rightarrow 19,200$ ; 8, N, 2; RTU (Default)

 $5003/07 = 2 \rightarrow 38,400; 8, N, 2; RTU$ 

 $5003/07 = 3 \rightarrow 57,600; 8, N, 2; RTU$ 

 $5003/07 = 4 \rightarrow 115,200$ ; 8, N, 2; RTU

- Re-power IFD9503 and adjust the baud rate of the custom equipment to the corresponding one. Note: When IFD9503 is connected to custom equipment, IFD9503 will enter the pre-run status automatically after it is powered in any configuration, which allows you to adjust the baud rate and so on in that mode.
- 2. Functions & features

In addition, IFD9503 also supports the following two functions.

Emergency object – EMERGENCY

When IFD9503 detects an internal error, it will send an EMCY message to the CANopen bus.

**Format** 

IFD9503 → master

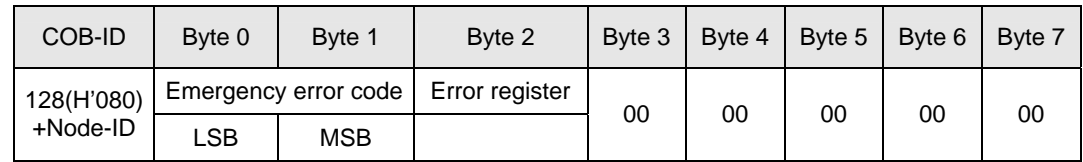

• Error register

The value in the error register will be mapped to index address H'1001 in the object dictionary. Value = 0 indicates that no error occurs. Value = 1, it indicates that a general error takes place. Value =  $H'80$  indicates that an internal error in the equipment occurs.

- Emergency error code
	- CANopen bus communication error

This error indicates the communication error between CANopen master and IFD9503 slave (e.g. master disconnection). When such error occurs, the emergency error code will be H'8130, and the value in the error register will become 1.

• Insufficient length of PDO data

This error indicates that the length of Receive PDO data actually sent out is shorter than the set data length. When such error occurs, the emergency error code will be H'8210, and the value in the error register will become 1.

◆ Eliminating error

When an error is eliminated, the emergency error code will become H'0000.

#### **Explanation**

Take the IFD9503 slave of node  $ID = 6$  as the object and compare the EMERGENCY messages sent out by IFD9503 in different error conditions.

• When in CANopen bus communication error

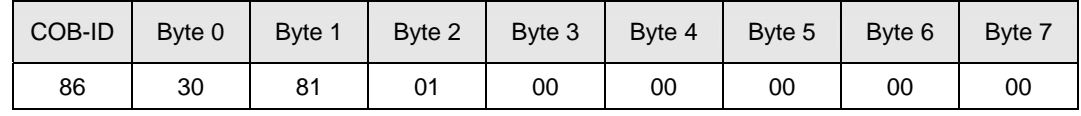

• When in insufficient PDO data length

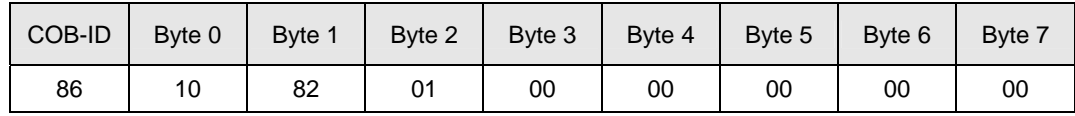

• When the error is eliminated.

Still other errors exiting:

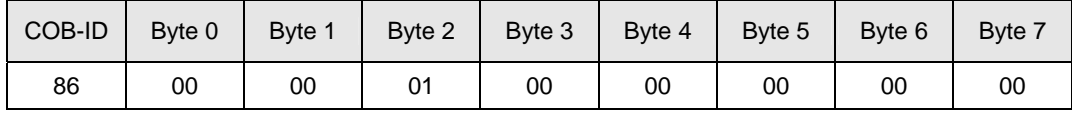

All errors are eliminated:

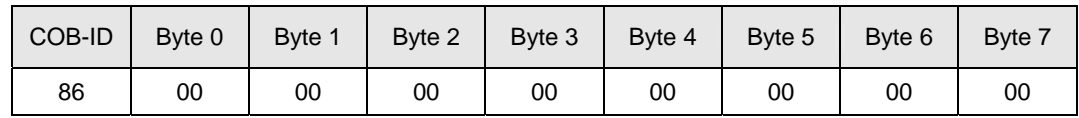

Note:

IFD9503 sends out EMERGENCY message only when error occurs.

#### PDO service

IFD9503 supports PDO1 ~ PDO8. For IFD9503, COB-ID of PDO can be modified but cannot be

repeated.

- Particularly for custom equipment, the PDO parameters in IFD9503 are divided into an upload area and download area, featuring:
	- TxPDO

TxPDO is only able to map 32 parameters (sub-index addess) in the upload area (index H'5001). For example,

5001/01 ( $1<sup>st</sup>$  word of TxPDO1)

```
5001/02 (2nd word of TxPDO1)
```
If you would like to correspond the  $1<sup>st</sup>$  word of TxPDO1 to a certain Modbus address (parameter address) of the connected equipment, you can write the Modbus address into 5001/01. The same rule also applies to other sub-index addresses.

• RxPDO

RxPDO is only able to map 32 parameters (sub-index addess) in the download area (index H'5000). For example,

5000/01 ( $1<sup>st</sup>$  word of RxPDO1) 5000/02 (2nd word of RxPDO1)

If you would like to correspond the  $1<sup>st</sup>$  word of RxPDO1 to a certain Modbus address (parameter address) of the connected equipment, you can write the Modbus address into 5000/01. The same rule also applies to other sub-index addresses.

- Note: See 13.5.1 "Communication Objects in Object Dictionary" for the corresponding index and sub-index of upload start address, download start address and all mapping parameters.
- PDO1 (Default: Open)
	- TxPDO1 (IFD9503  $\rightarrow$  master):

Send the status data of the slave (IFD9503) to the master. Preset the length of data to be mapped to 0 byte. You can map maximum 8 bytes in the 1<sup>st</sup> word of TxPDO 1  $\sim$  4<sup>th</sup> word of TxPDO1 in the upload area. The mapping relation is corresponding and fixed. For example,

Word 1 (byte 0 & byte 1)  $\rightarrow$  1<sup>st</sup> word of TxPDO1 Word 2 (byte 2 & byte 3)  $\rightarrow$  2<sup>nd</sup> word of TxPDO1 Word 3 (byte 4 & byte 5)  $\rightarrow$  3<sup>rd</sup> word of TxPDO1 Word 4 (byte 6 & byte 7)  $\rightarrow$  4<sup>th</sup> word of TxPDO1

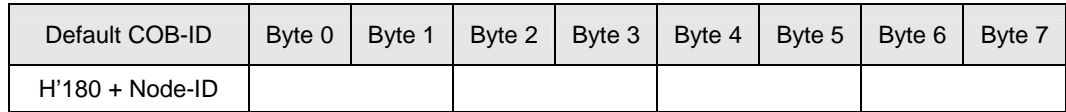

• RxPDO1 (master  $\rightarrow$  IFD9503):

Send the contol data of the master to the slave (IFD9503). Preset the length of the data to be mapped to 0 byte. You can map maximum 8 bytes in the 1<sup>st</sup> word of RxPDO 1  $\sim$  4<sup>th</sup> word of RxPDO1 in the download area. The mapping relation is corresponding and fixed. For example,

Word 1 (byte 0 & byte 1)  $\rightarrow$  1<sup>st</sup> word of RxPDO1;

Word 2 (byte 2 & byte 3)  $\rightarrow$  2<sup>nd</sup> word of RxPDO1

Word 3 (byte 4 & byte 5)  $\rightarrow$  3<sup>rd</sup> word of RxPDO1

Word 4 (byte 6 & byte 7)  $\rightarrow$  4<sup>th</sup> word of RxPDO1

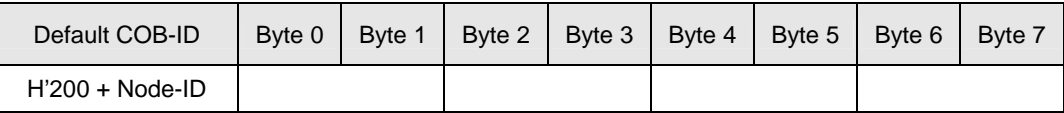

- PDO2 ~ PDO8 (Default: Close)
	- TxPDO (IFD9503  $\rightarrow$  master):

Send the status data of the slave equipment (IFD9503) to the master. Preset the length of the data to be mapped to 0 byte. You can map maximum 8 bytes. Same as TxPDO1, PDO2 ~ PDO8 map RxPDO2 ~ RxPDO8. The mapping relation is corresponding and fixed.

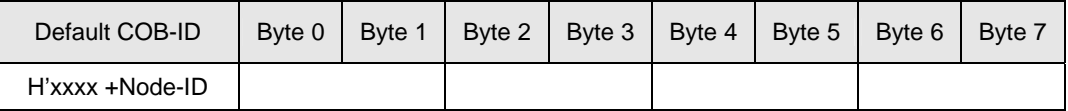

• RxPDO (master  $→$  IFD9503):

Send the control data of the master to the slave (IFD9503). Preset the length of the data to be mapped to 0 byte. You can map maximum 8 bytes. Same as RxPDO1, PDO2 ~ PDO8 map RxPDO2 ~ RxPDO8 in the download area. The mapping relation is corresponding and fixed.

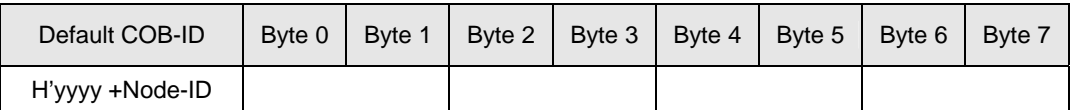

Explanation

If the custom equipment is a Delta VFD-B AC motor drive, and we would like to control its RUN/STOP, frequency input and monitor its operation status and frequency, follow the explanations below:

- Map the 1<sup>st</sup> word of RxPDO1 and 2<sup>nd</sup> word of RxPDO1 in RxPDO1 and map the 1<sup>st</sup> word of TxPDO1 and 2<sup>nd</sup> word of TxPDO1 in TxPDO1.
- Write the Modbus address corresponding to VFD-B in the index address of IFD9503 through SDO, e.g. H'2000 → 5000/01, H'2001 → 5000/02; H'2101 → 5001/01, H'2103  $\rightarrow 5001/02$ .
- In this way, we will be able to control the control word (H'2000), frequency command (H'2001) and monitor the status word (H'2101) and running frequency (H'2103) in VFD-B through RxPDO1 and TxPDO1.
- Note: You can only map the Modbus address of 16-bit word device in the dowbload area and upload area.
- Data transmission mode
	- TxPDO in IFD9503 supports many modes: synchronously non-cyclic, synchronously cyclic, synchronous RTR, asynchronous RTR and asynchronous modes.

## **4 LED Indicators & Trouble-shooting**

There are 3 LED indicators on IFD9503, RUN, ERROR and SCAN, for displaying the connection status of the communication in IFD9503.

## 4.1 RUN LED

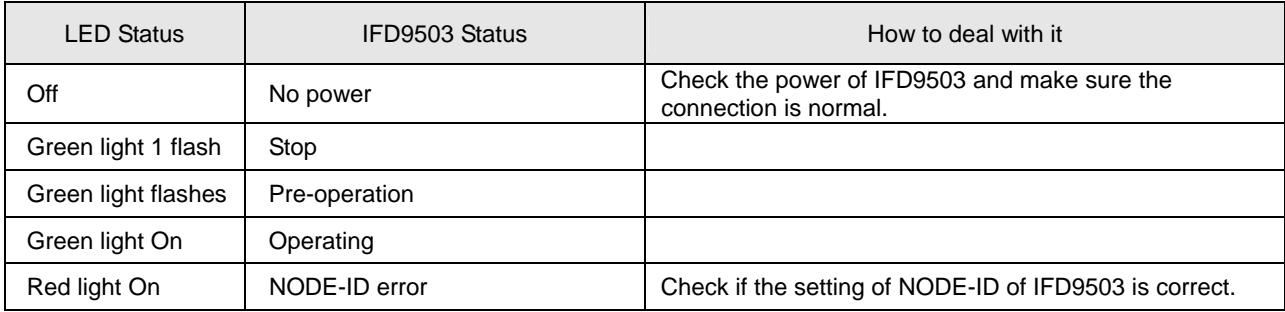

## 4.2 ERROR LED

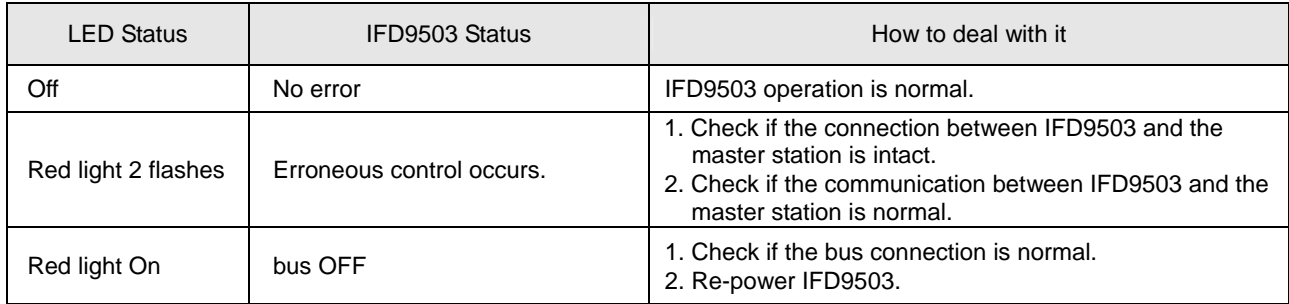

## 4.3 SCAN LED

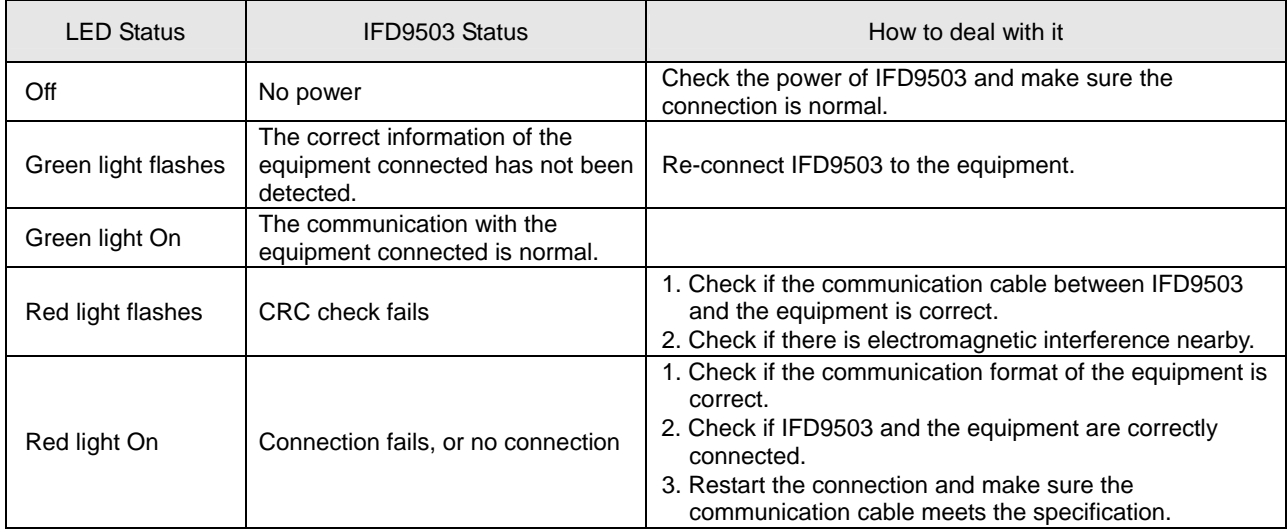

## **5 Object Dictionary**

1. Communication objects in the object dictionary:

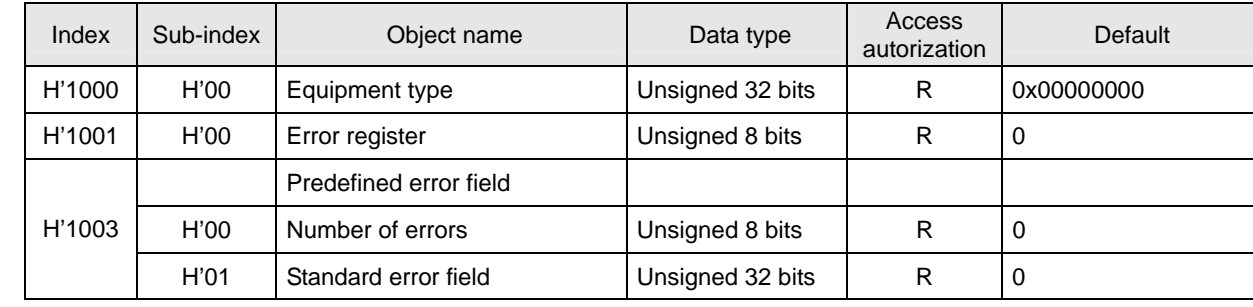

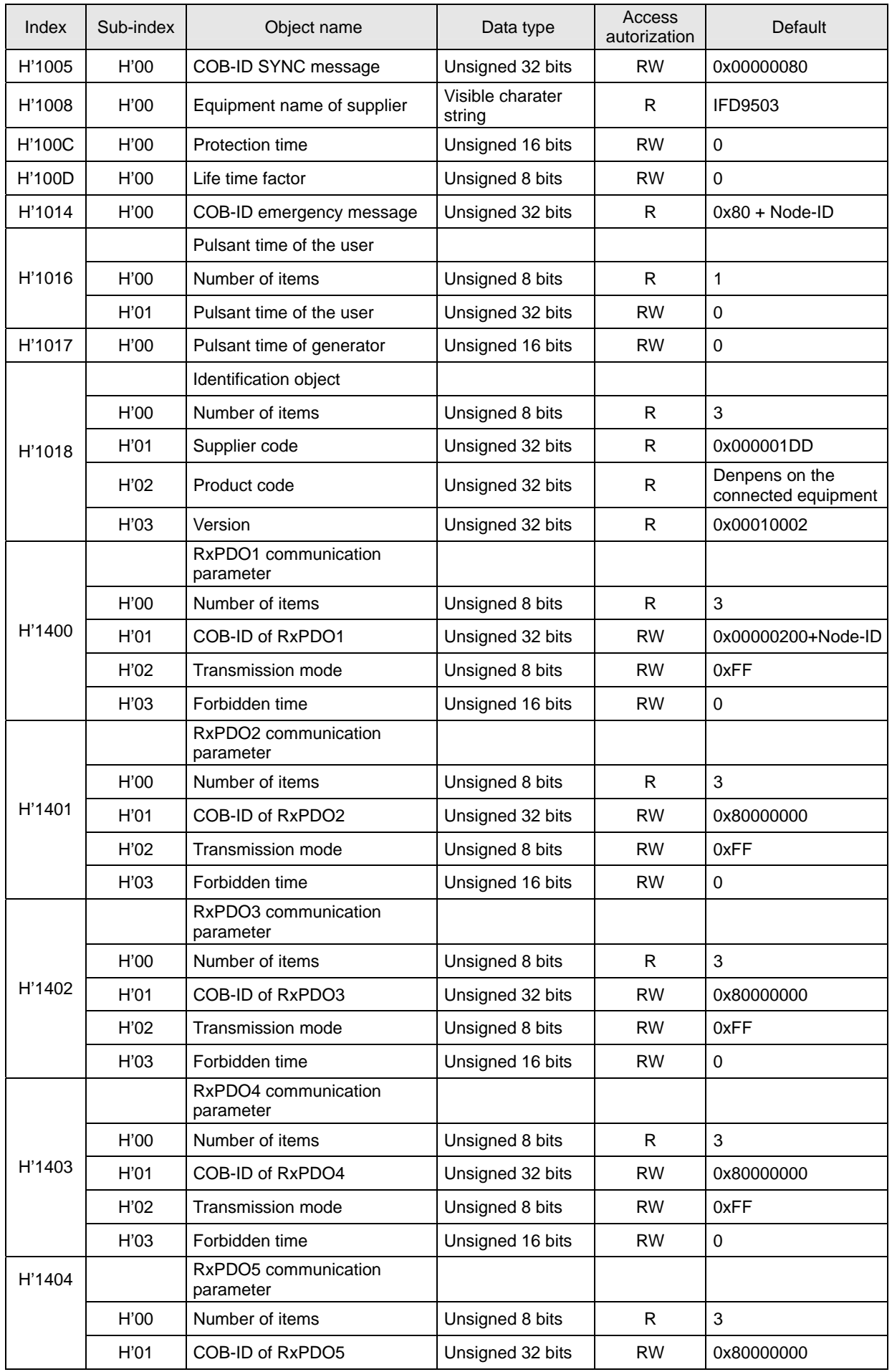

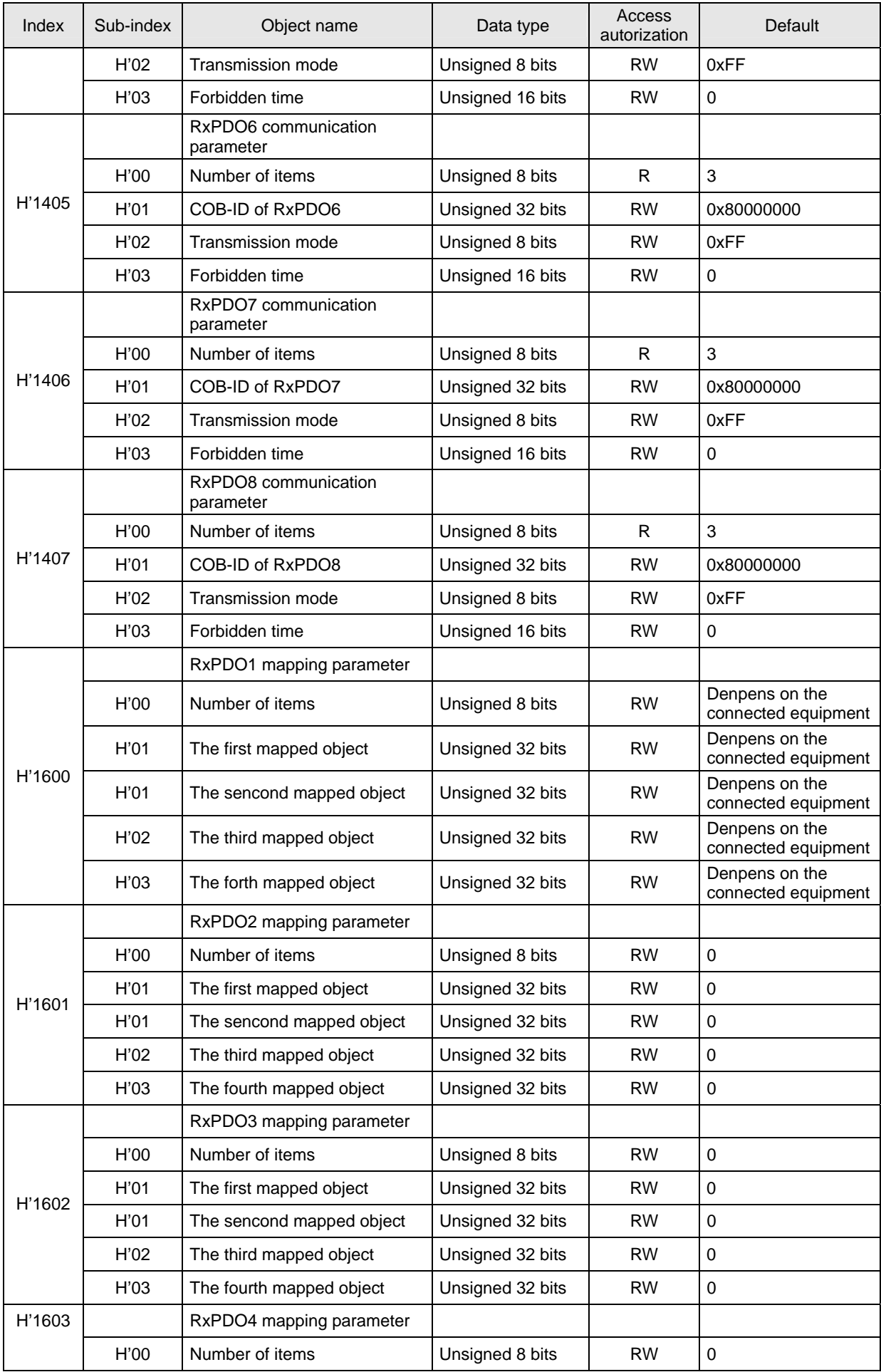

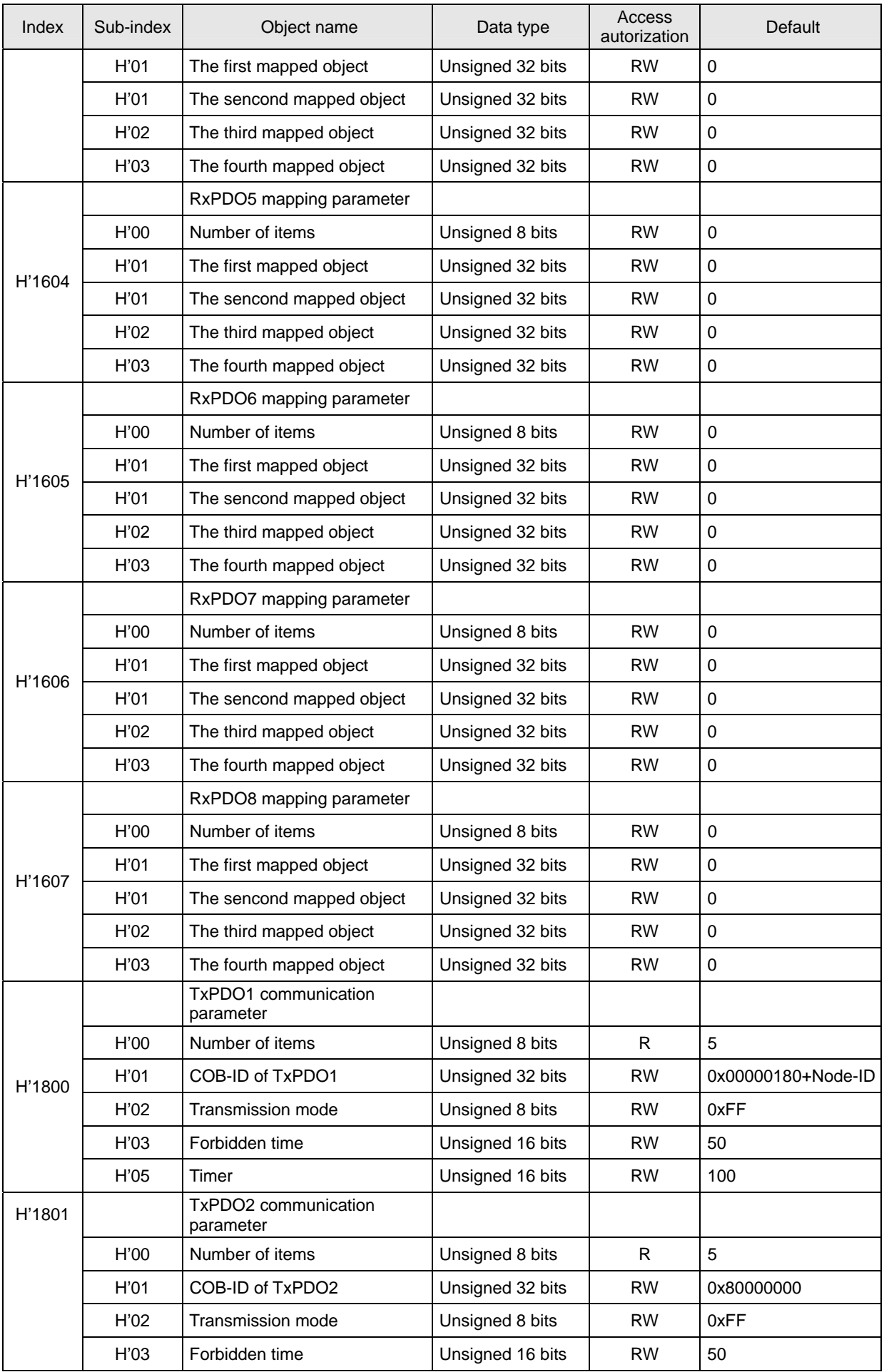

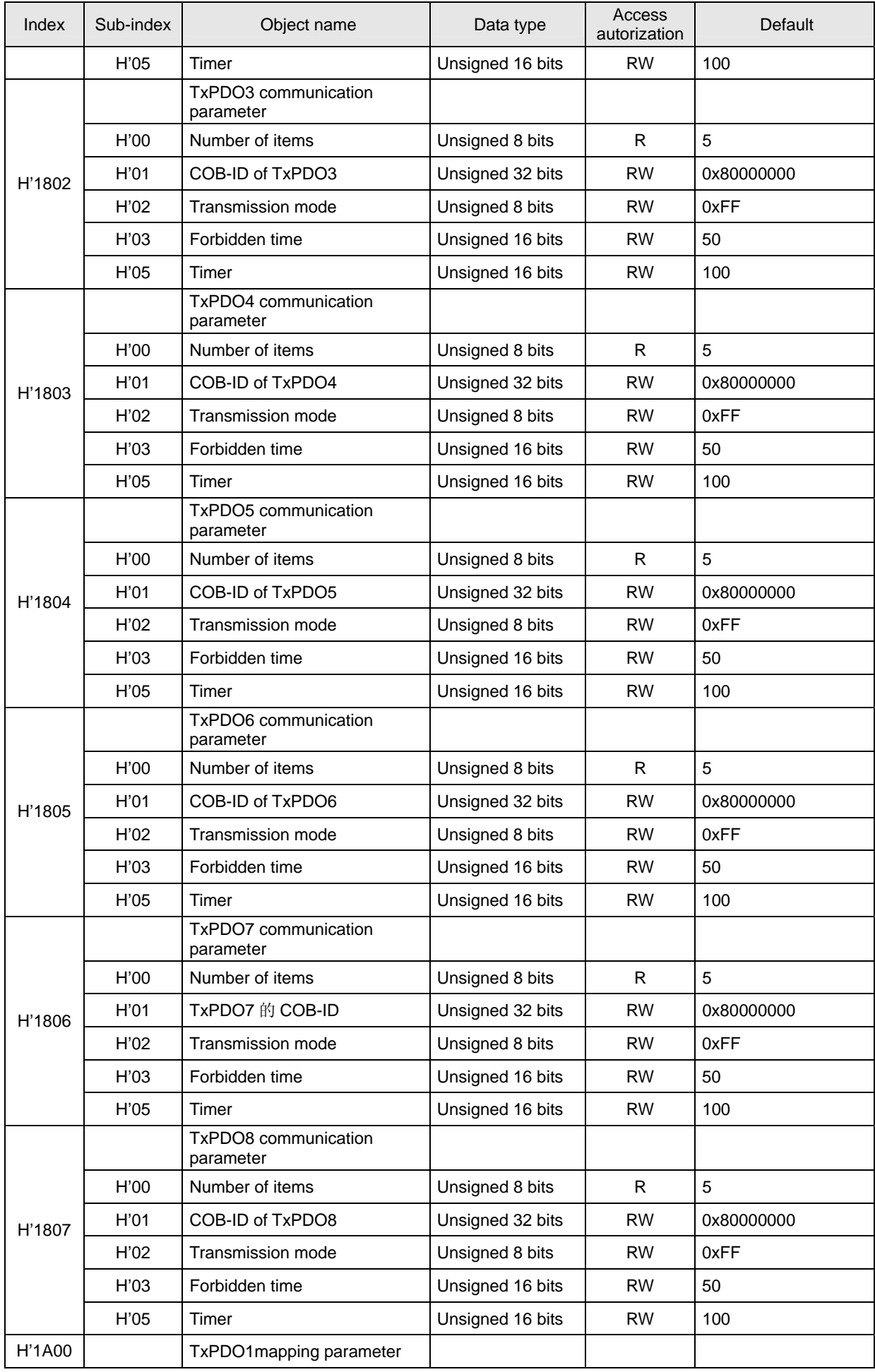

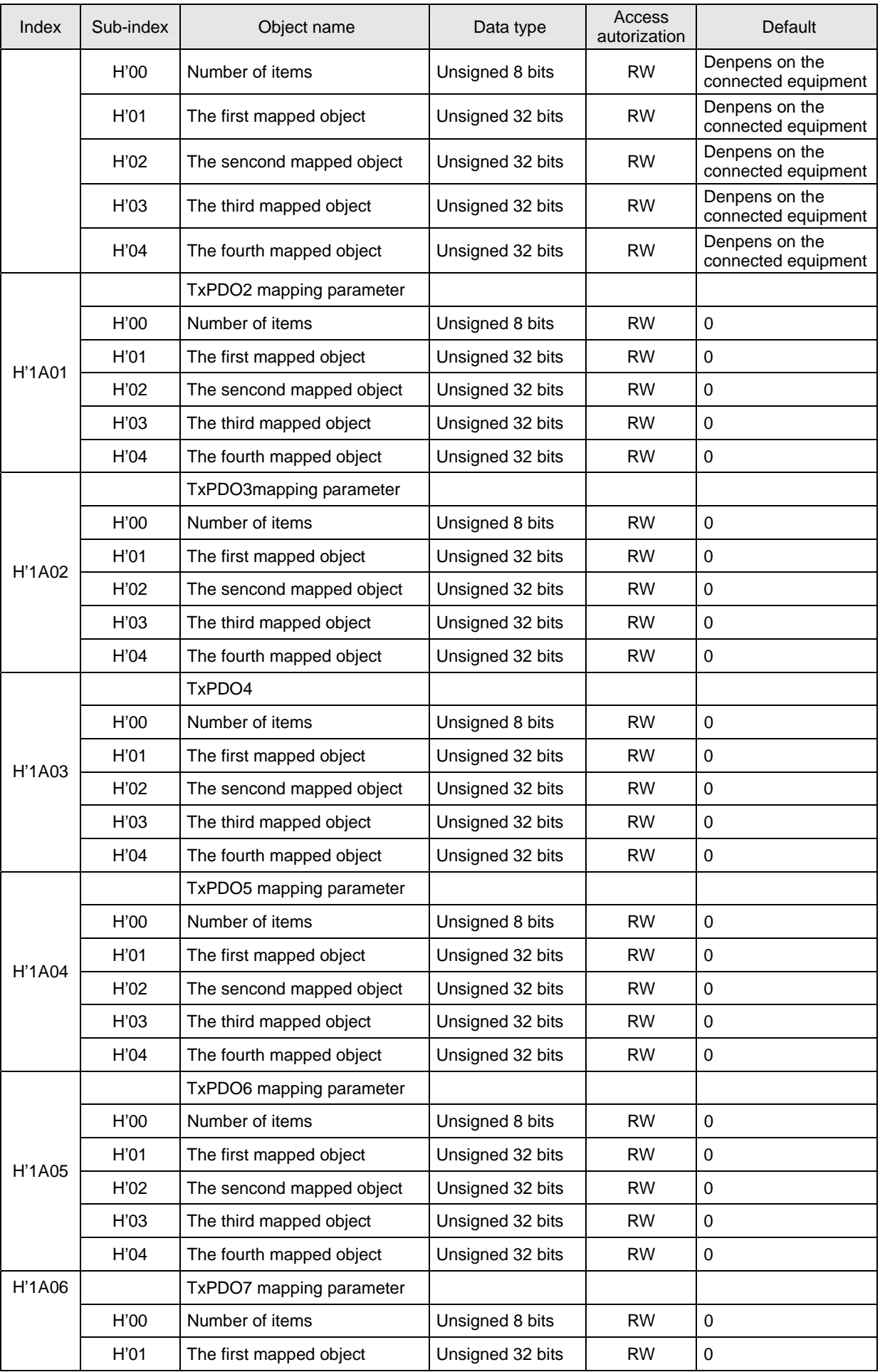

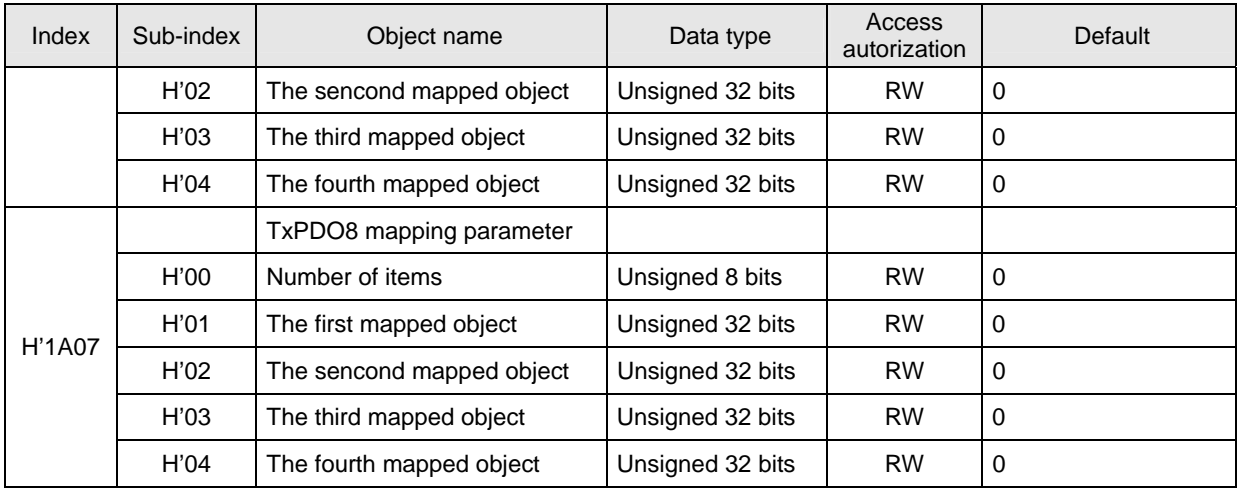

- 2. Parameter objects of Delta VFD series AC motor drive in the object dictionay
	- $\bullet$  Main index: H'2000-----user parameters

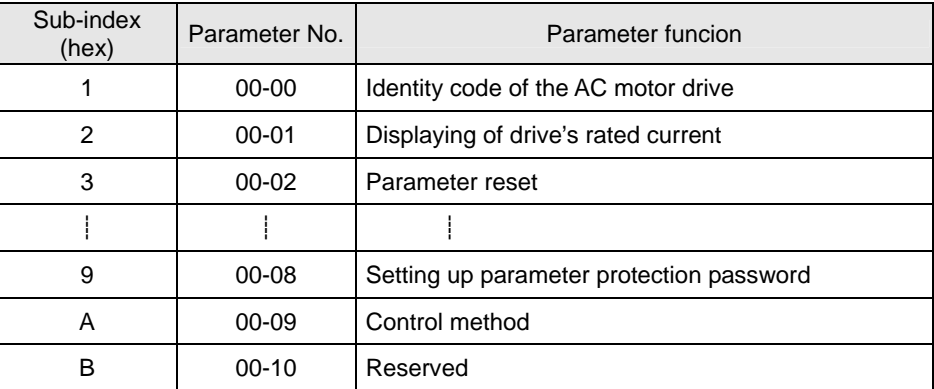

#### Main index: H'2001-----basic parameters

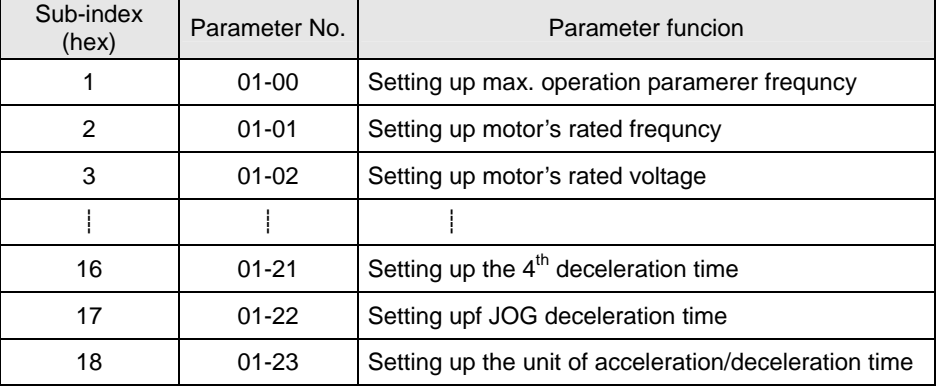

 $\bullet$  Main index: H'2002-----operation method parameters

![](_page_42_Picture_196.jpeg)

 $\bullet$  Main index: H'2003-----output function parameters

![](_page_43_Picture_184.jpeg)

 $\bullet$  Main index: H'2004-----input function parameters

![](_page_43_Picture_185.jpeg)

 $\bullet$  Main index: H'2005-----multi-step speed and PLC parameters

![](_page_43_Picture_186.jpeg)

 $\bullet$  Main index: H'2006-----protection parameters

![](_page_43_Picture_187.jpeg)

 $\bullet$  Main index: H'2007-----motor parameters

![](_page_43_Picture_188.jpeg)

![](_page_44_Picture_196.jpeg)

 $\bullet$  Main index: H'2008-----special parameters

![](_page_44_Picture_197.jpeg)

 $\bullet$  Main index: H'2009----- communication parameters

![](_page_44_Picture_198.jpeg)

 $\bullet$  Main index: H'200A-----PID control parameters

![](_page_44_Picture_199.jpeg)

 $\bullet$  Main index: H'200B-----multiple motors control parameters

![](_page_44_Picture_200.jpeg)

![](_page_45_Picture_209.jpeg)

 $\bullet$  Main index: H'2020-----communication control parameters

![](_page_45_Picture_210.jpeg)

 $\bullet$  Main index: H'2021-----communication status parameters

![](_page_45_Picture_211.jpeg)

 $\bullet$  Main index: H'2022-----communication status parameters

![](_page_45_Picture_212.jpeg)

- 3. Parameter objects of Delta temperature controller (DTA) in the object dictionay
	- $\bullet$  Main index: H'2047-----communication parameters

![](_page_45_Picture_213.jpeg)

![](_page_46_Picture_213.jpeg)

- 4. Parameter objects of Delta temperature controller (DTB) in the object dictionay
	- $\bullet$  Main index: H'2010-----communication parameter

![](_page_46_Picture_214.jpeg)

• Main index: H'2020-----communication parameters

![](_page_46_Picture_215.jpeg)

 $\bullet$  Main index: H'2047-----communication parameters

![](_page_46_Picture_216.jpeg)

- 5. Parameter objects of Delta servo drive (ASD-A) in object dictionay
	- Main index: H'2000-----moniter parameters

![](_page_46_Picture_217.jpeg)

![](_page_47_Picture_184.jpeg)

 $\bullet$  Main index: H'2001-----basic parameters

![](_page_47_Picture_185.jpeg)

 $\bullet$  Main index: H'2002-----extension parameters

![](_page_47_Picture_186.jpeg)

 $\bullet$  Main index: H'2003-----communication parameters

![](_page_47_Picture_187.jpeg)

 $\bullet$  Main index: H'2004-----diagnosis parameters

![](_page_47_Picture_188.jpeg)

![](_page_48_Picture_199.jpeg)

- 6. Parameter objects of Delta DVP series PLC in the object dictionay
	- $\bullet$  Main index: 3000H-----download area paramerters (D divice)

down → download start address

![](_page_48_Picture_200.jpeg)

- Main index: H'3001-----upload area parameters (D device)
	- up → upload start address

![](_page_48_Picture_201.jpeg)

• Main index: 3002H-----start adddress

![](_page_48_Picture_202.jpeg)

#### • Main index: H'3100 ~ H'3199-----step S

![](_page_48_Picture_203.jpeg)

![](_page_49_Picture_223.jpeg)

 $\bullet$  Main index: H'3200 ~ H'3299-----input point X

![](_page_49_Picture_224.jpeg)

 $\bullet$  Main index: H'3300 ~ H'3399-----input point Y

![](_page_49_Picture_225.jpeg)

• Main index: H'3400 ~ H'3499-----timer T (bit device)

![](_page_49_Picture_226.jpeg)

 $\bullet$  Main index: H'3500 ~ H'3599-----timer T (word device)

![](_page_49_Picture_227.jpeg)

 $\bullet$  Main index: H'3600 ~ H'3699-----auxiliary relay M

![](_page_49_Picture_228.jpeg)

![](_page_50_Picture_214.jpeg)

 $\bullet$  Main index: H'3700 ~ H'3799-----counter C (bit device)

![](_page_50_Picture_215.jpeg)

 $\bullet$  Main index: H'3800 ~ H'3899-----counter C (word device)

![](_page_50_Picture_216.jpeg)

● Main index: H'3900 ~ H'3999-----register D

![](_page_50_Picture_217.jpeg)

7. Parameter objects of Delta DOP-A series HMI in yjr object dictionay Virtual D parameters of IFD9503 arel listed as bellow:

![](_page_51_Picture_171.jpeg)

 $\bullet$  Main index: H'4000-----download area parameters

 $\bullet$  Main index: H'4001-----upload area parameters

![](_page_51_Picture_172.jpeg)

- 8. Parameter objects of custom equipment in the object dictionay
	- $\bullet$  Main index: H'5000-----download area parameters

![](_page_51_Picture_173.jpeg)

![](_page_52_Picture_146.jpeg)

 $\bullet$  Main index: H'5001-----upload area parameters

![](_page_52_Picture_147.jpeg)

![](_page_53_Picture_266.jpeg)

## **6 Connection of IFD9503 with Other Equipment**

- 1. Communication wirings when connected to equipment through PORT1.
	- When IFD9503 is connected to Delta VFD series AC motor drive:

By RS-485 communication; using standard cable with RJ-12 connectors is suggested.

![](_page_53_Figure_6.jpeg)

When IFD9503 is connected to Delta DVP series PLC:

By RS-485 communication

![](_page_53_Figure_9.jpeg)

When IFD9503 is connected to Delta DTA/DTB series temperature controller: By RS-485 communication

![](_page_53_Figure_11.jpeg)

When IFD9503 is connected to Delta ASD-A series servo drive:

By RS-485 communication

![](_page_54_Figure_3.jpeg)

When IFD9503 is connected to Delta DOP series human machine interface: By RS-485 communication

![](_page_54_Figure_5.jpeg)

- 2. Communication wirings when connected to equipment through PORT2.
	- When IFD9503 is connected to Delta VFD series AC motor drive:

By RS-485 communication

![](_page_54_Figure_9.jpeg)

When IFD9503 is connected to Delta DVP series PLC:

By RS-232 communication; using standard DVPACAB215/DVPACAB230 is suggested.

![](_page_54_Figure_12.jpeg)

By RS-485 communication

![](_page_55_Figure_1.jpeg)

When IFD9503 is connected to Delta DTA/DTB series temperature controller:

By RS-485 communication

![](_page_55_Figure_4.jpeg)

When IFD9503 is connected to Delta ASD-A servo drive:

By RS-232 communication

![](_page_55_Figure_7.jpeg)

RS-485 communication

![](_page_55_Figure_9.jpeg)

• When IFD9503 is connected to Delta DOP series human machine interface:

By RS-232 communication

![](_page_56_Figure_3.jpeg)

![](_page_56_Figure_4.jpeg)

![](_page_56_Figure_5.jpeg)